# **METADATA, MAPS, MHAPO, AND MORE**  A TOUR OF THE JOHN R. BORCHERT MAP LIBRARY'S DIGITAL INITIATIVES

Kevin Dyke, Spatial Data Analyst/Curator Ryan Mattke, Head

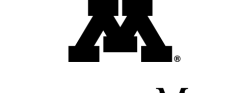

**UNIVERSITY OF MINNESOTA** 

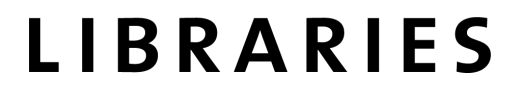

## **OVERVIEW**

- **1. A bit of the Borchert Map Library's history**
- **2. MHAPO: the frst generation**
- **3. Mapping campus history**
- **4. MHAPO: TNG**
- **5. Upcoming and underway**

# **HISTORY OF THE BORCHERT MAP LIBRARY**

**Originally housed within the geography department.** 

**In 1962, moved with the department across the river.** 

**In 1968, moved into its current home deep in the bowels of the newly opened Wilson Library.** 

**On 26 May 1989, named in honor of geographer and Regents' Professor John R. Borchert on the occasion of his retirement.** 

**That day was also proclaimed "John R. Borchert Day" in the state of Minnesota.** 

**In 1989, became home to one of the earliest public computer labs equipped with geographic information systems (GIS) software, known as the Automated Cartographic Information Center.** 

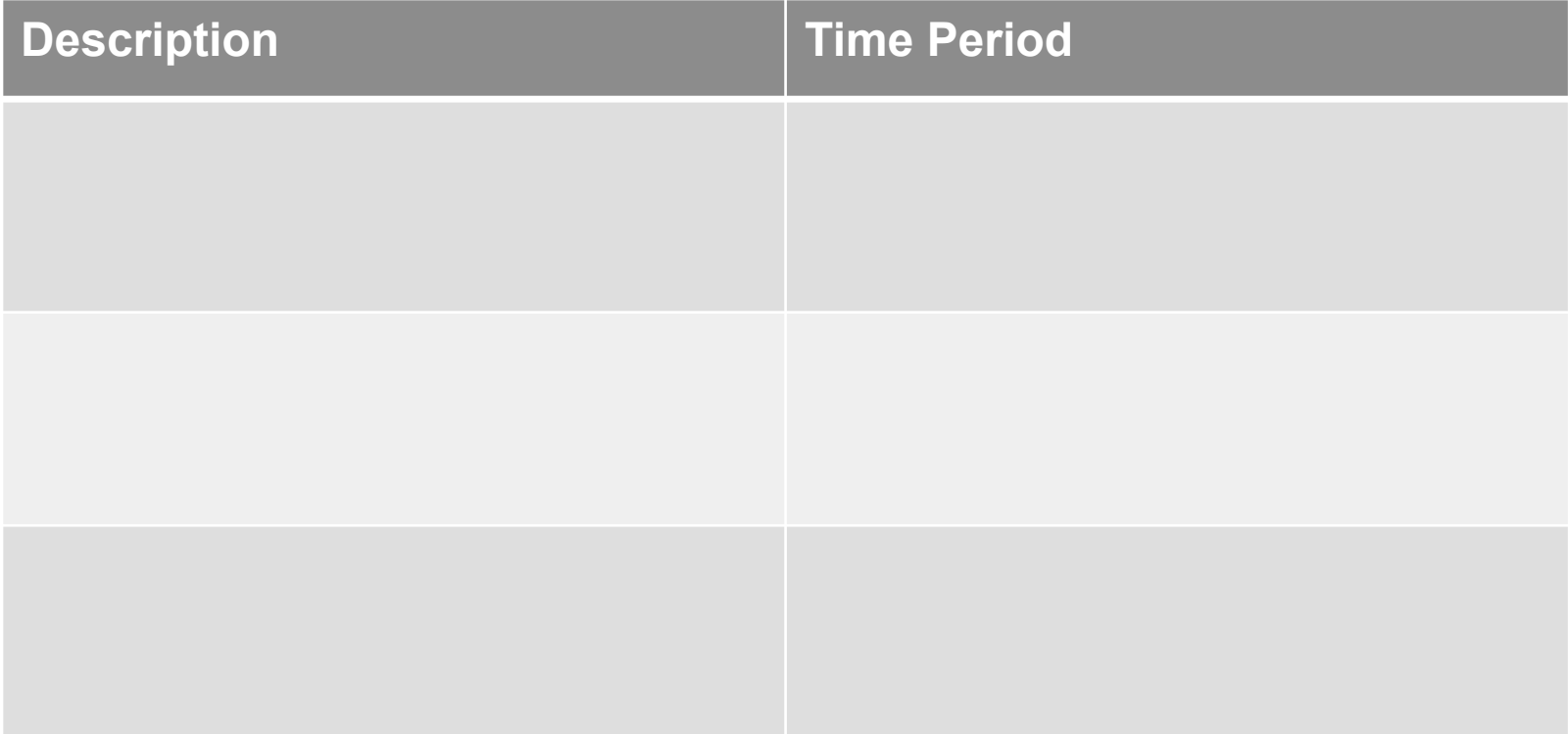

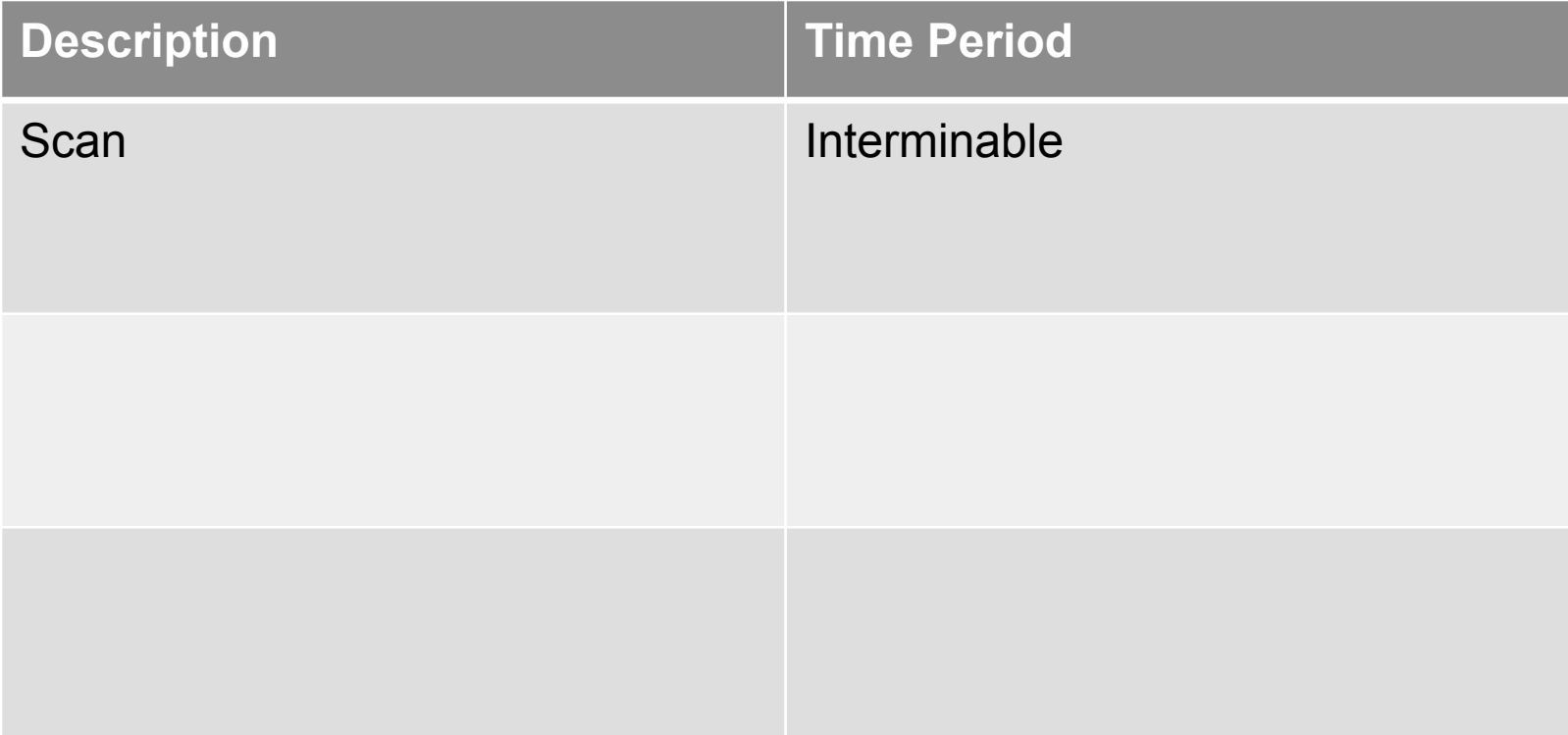

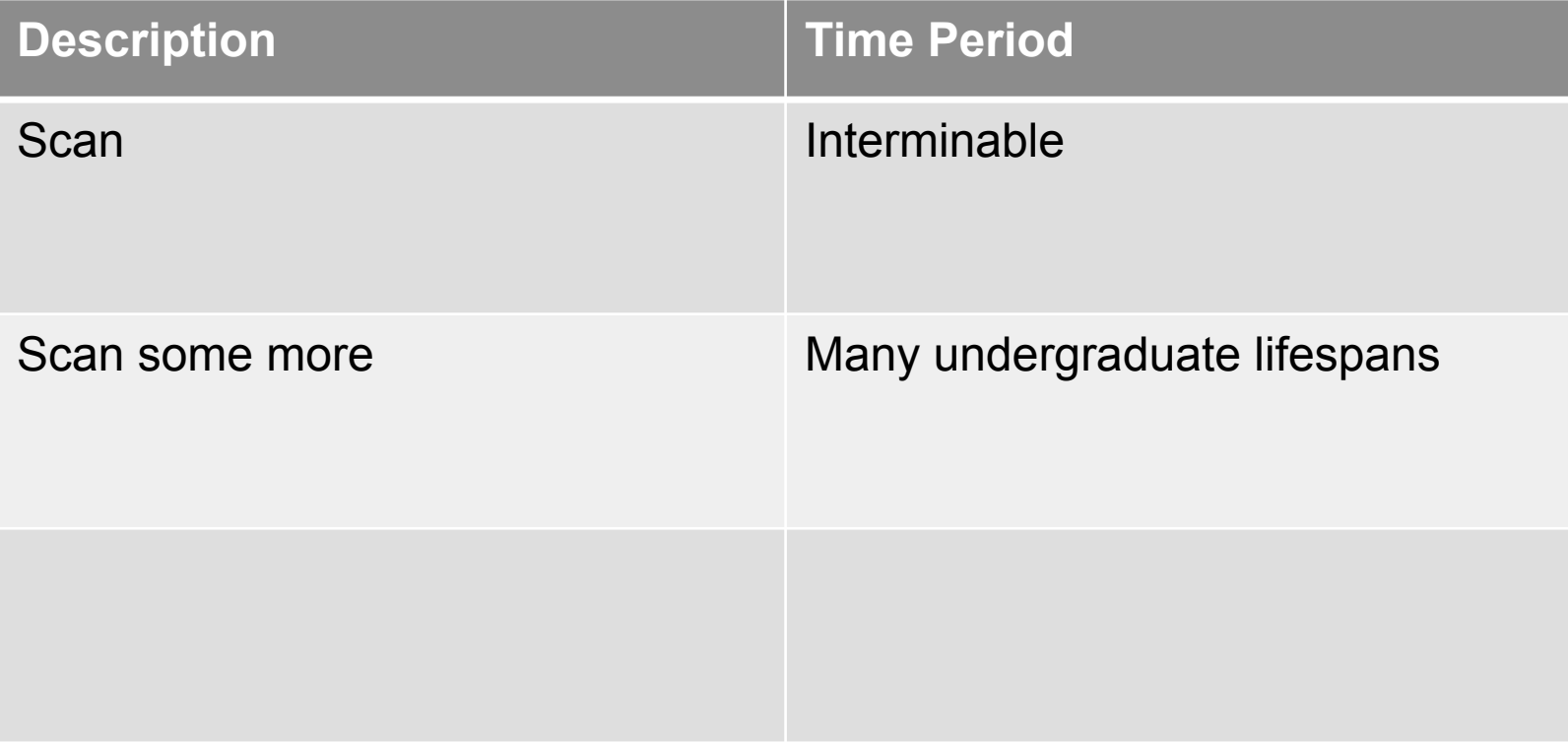

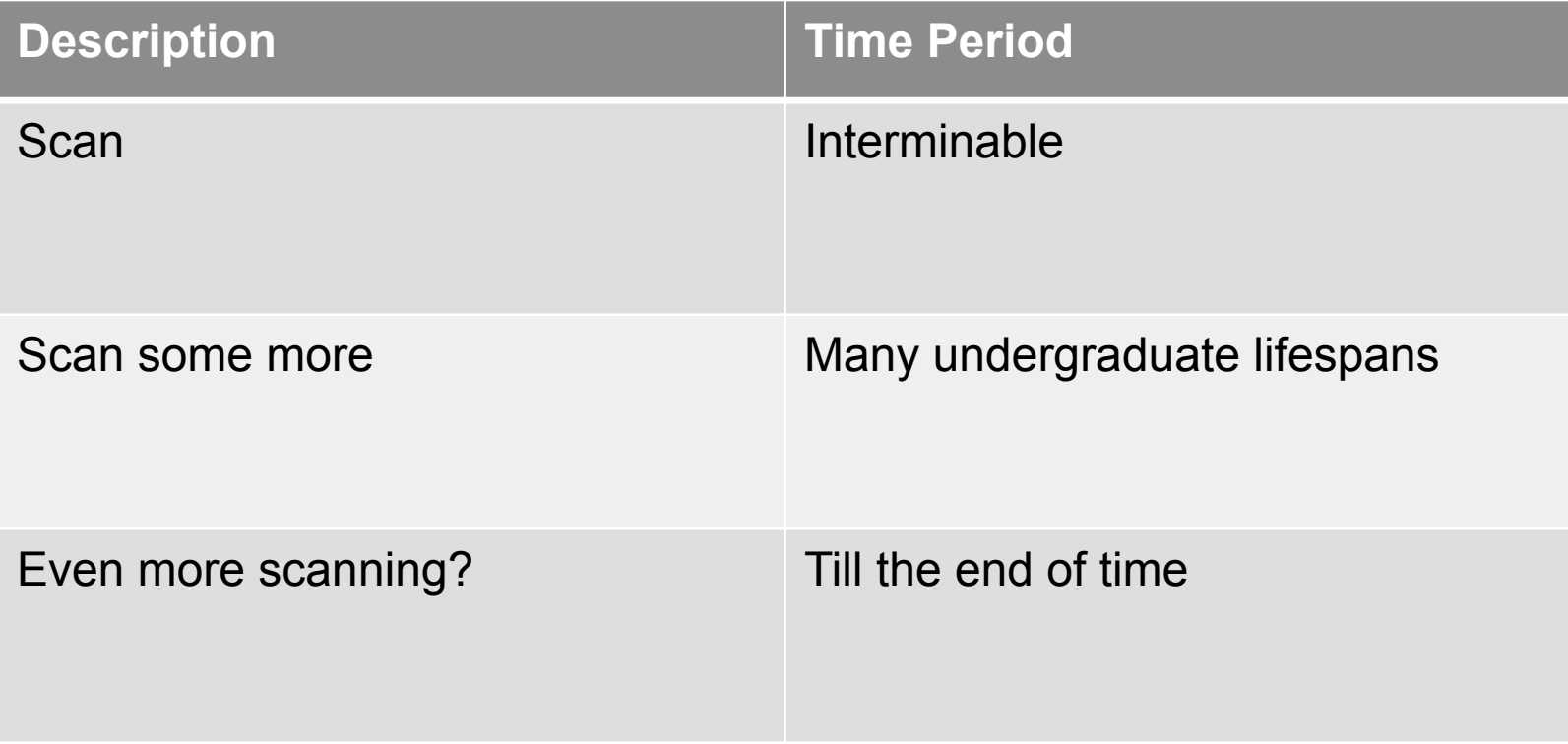

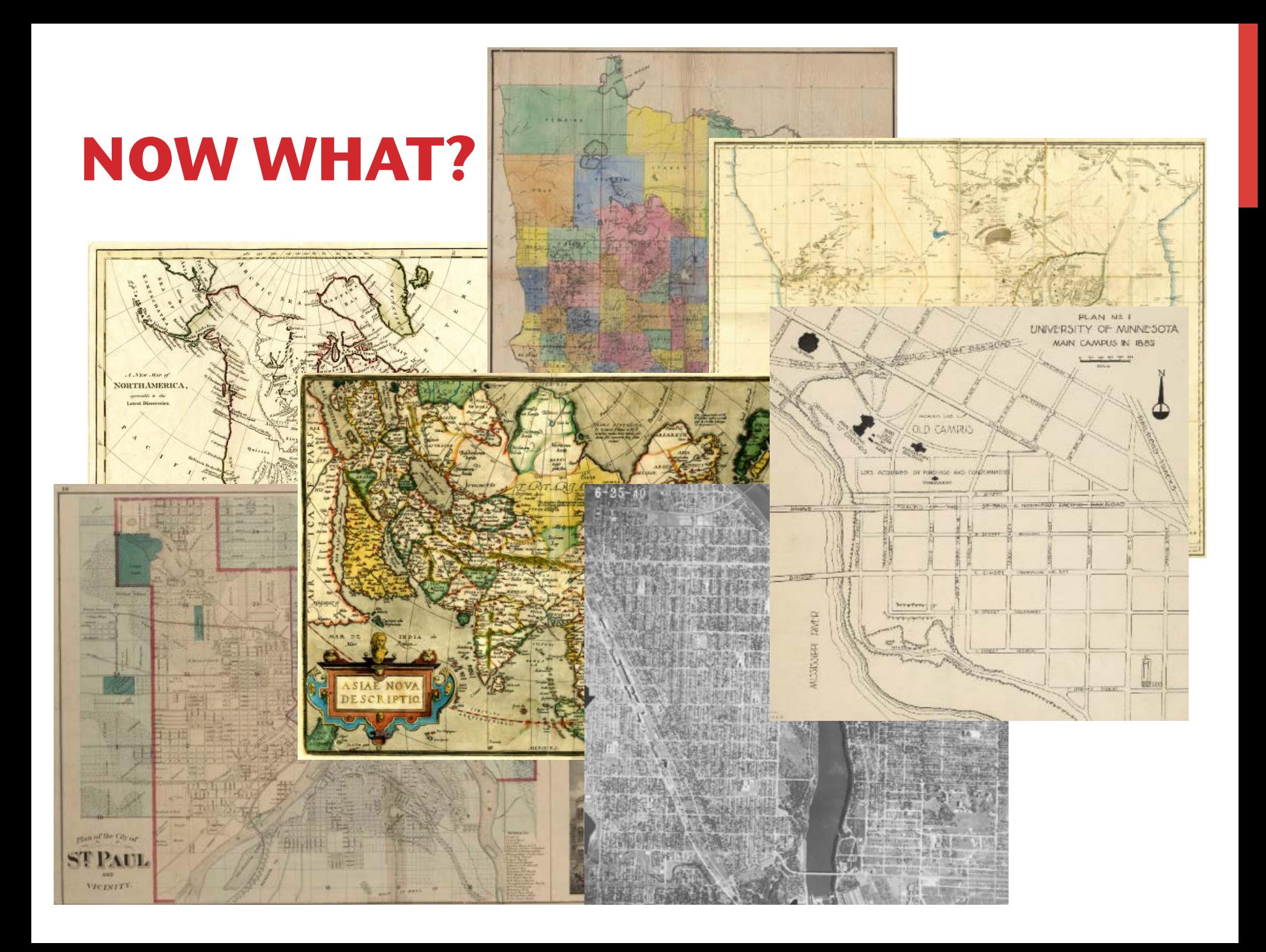

## **MAKING USE OF "RAW" DIGITAL MATERIAL**

**What came frst, the digital collections or the engaged audience?** 

**It turns out, digitized maps (like pretty much all other digital objects) beneft tremendously from** *some* **kind of presentation.** 

#### **TARGETING DIFFERENT AUDIENCES**

## **INSTRUCTORS**

#### **Created customized web maps supporting classroom instruction.**

#### Urban Studies -- Brenda Kavzar

Minneapolis Historic Aerial Photography

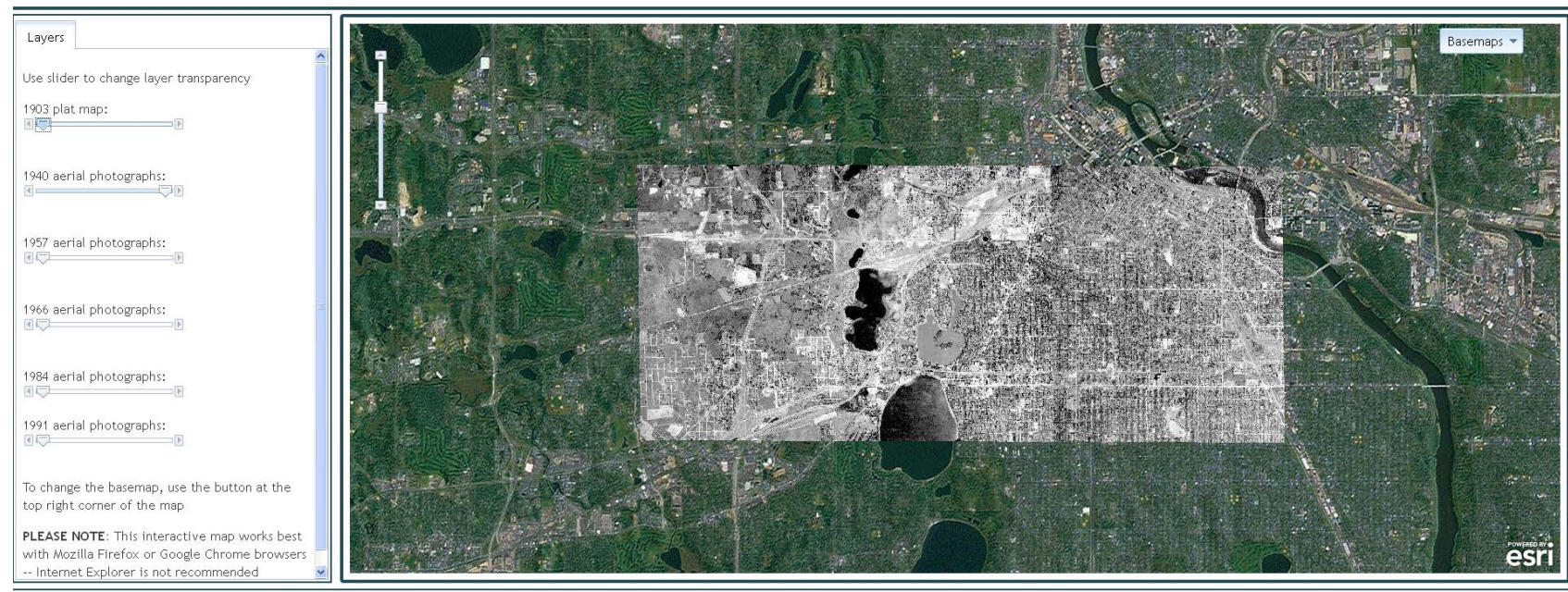

**UNIVERSITY OF MINNESOTA** 

**LIBRARIES** 

### **INSTRUCTORS**

#### **These web maps are focused and simple.**

#### Hennepin County Census Tracts

1940-2010

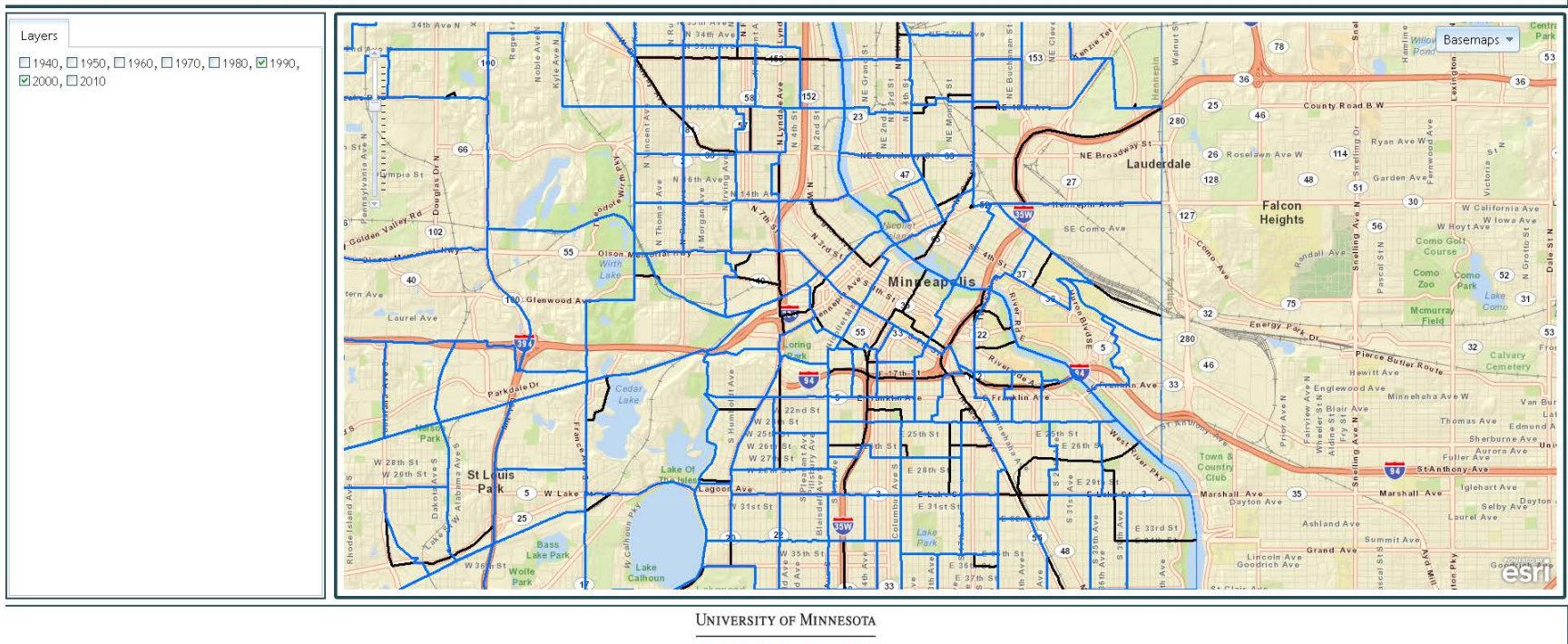

**LIBRARIES** 

### **INSTRUCTORS**

#### **Generally used as part of an exercise in one class session.**

#### **Middle East**

**Historic Maps** 

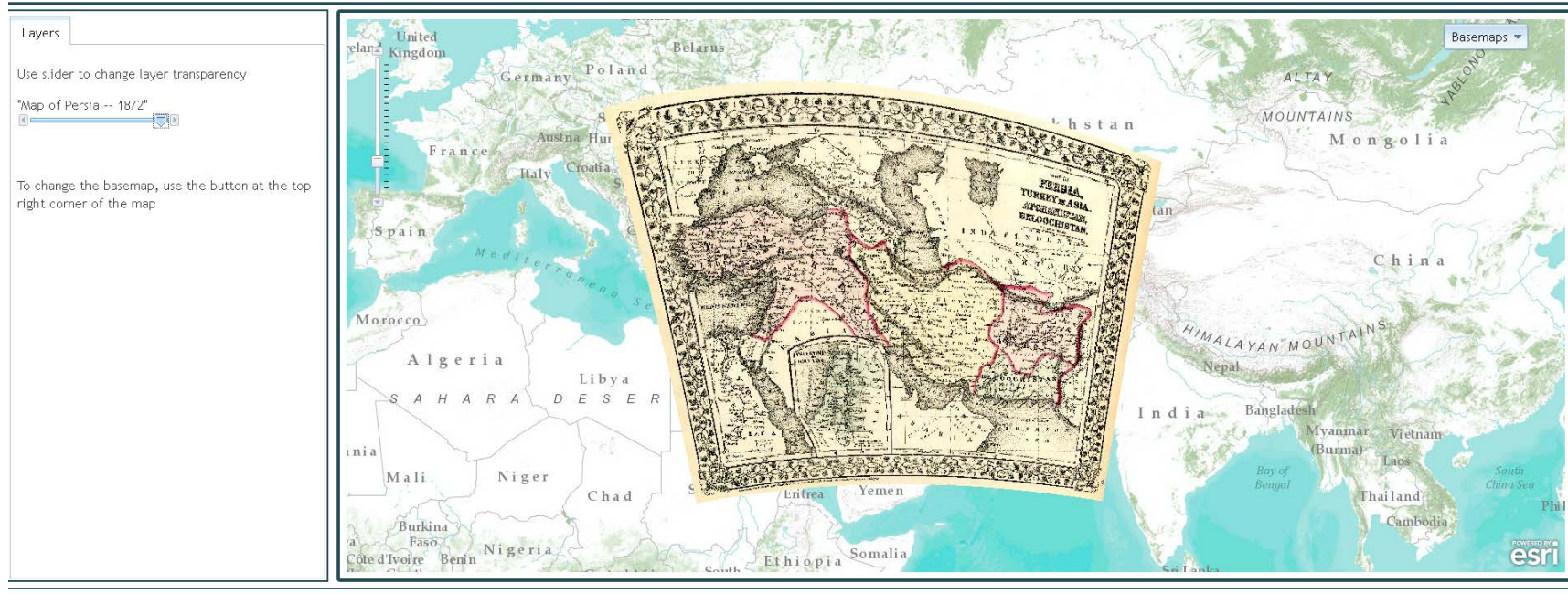

**UNIVERSITY OF MINNESOTA** 

**LIBRARIES** 

### **BROADER TARGETING**

# **MHAPO: THE NASCENCE**

**By 2007, the library had a collection of over 15,000 digitized aerial photographs.** 

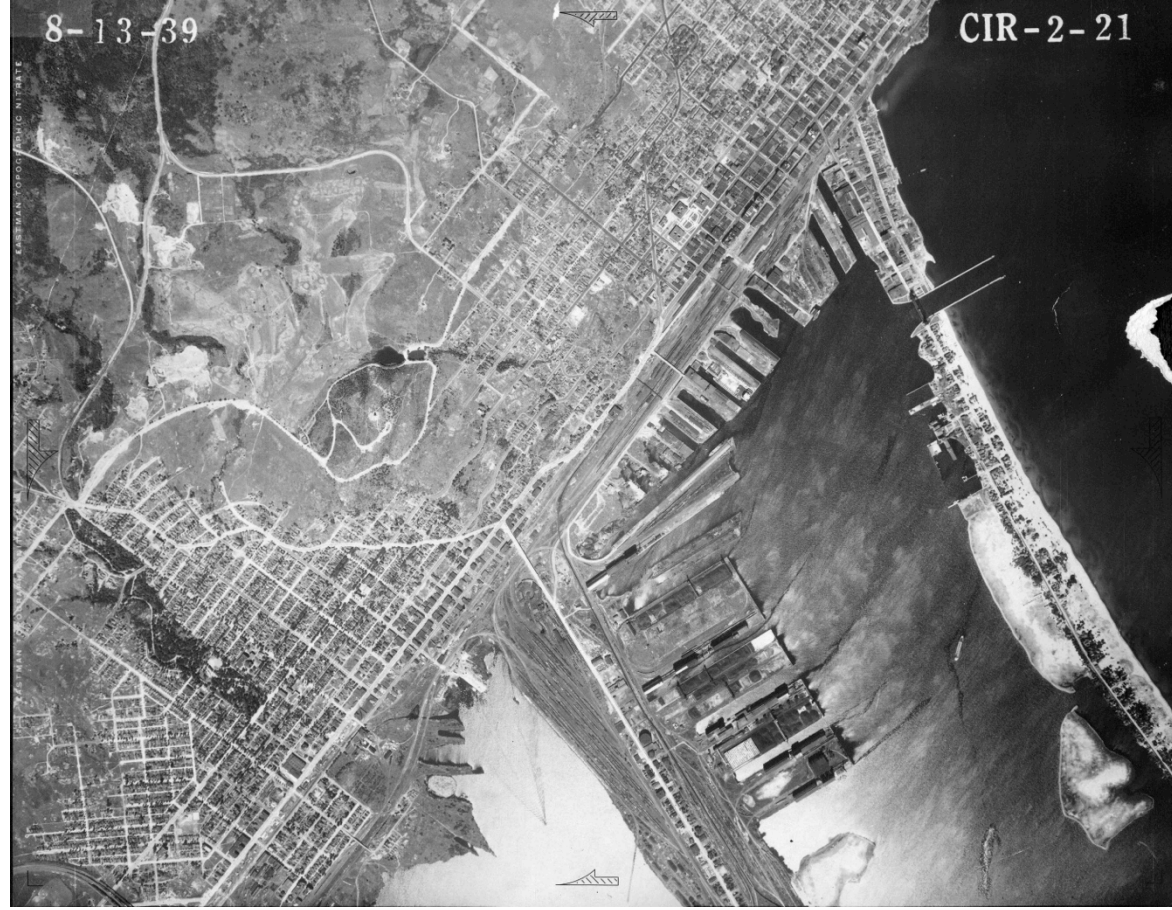

1939 aerial photograph showing the Duluth harbor

#### **BUT THE QUESTION REMAINED…**

#### **HOW TO HELP USERS QUICKLY FIND THE MOST RELEVANT AERIAL PHOTOS?**

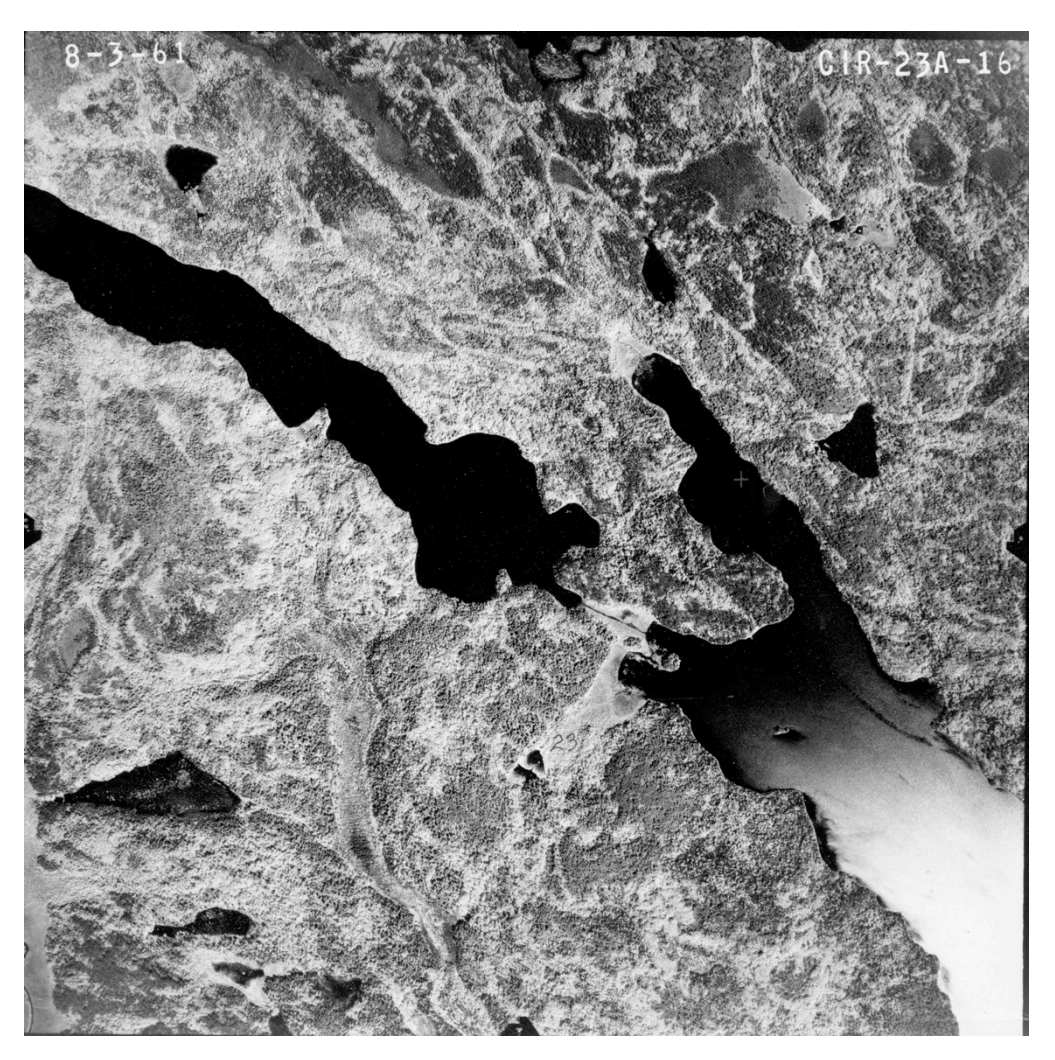

Aerial photo from 1961 of what would become Voyageurs National Park

# **MHAPO: THE NASCENCE**

**Back in 2008, a student worker used the Google Maps JavaScript API and XML (learning both simultaneously) to put together an application.** 

#### **THE RESULT**

Minnesota Historical Aerial Photographs Online | from the John R. Borchert Map Library

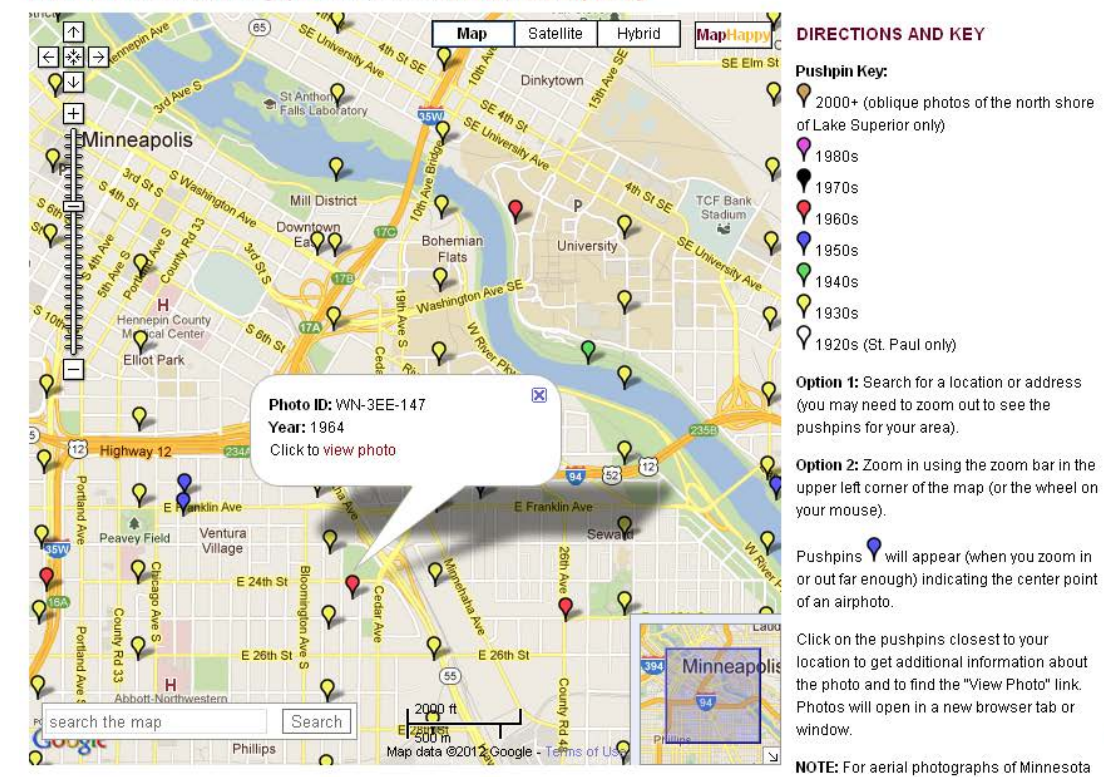

Return to the Borchert Map Library.

@2008 by the Regents of the University of Minnesota, All rights reserved.

#### **MHAPO**

MHAPO provides access to over 105,000 digital copies of Minnesota air photos found in our collection and available from Landview. To see the counties and years covered in MHAPO view our air photo holdings page.

12-21-11 | MHAPO has been updated again and now includes even more of the data and links available from Landview. Please be patient. The increase in the number of available airphotos also means a bit longer loading time.

MHAPO is compatible with Firefox or Chrome browsers.

Please send feedback or report any photo links that do not work to mapref@umn.edu.

Check it Out/MapHappy is a new tool to help you locate print and online maps in the University Library collections.

Acknowledgements: MHAPO was created by Joseph Koeller in consultation with John R. Borchert Map Library staff.

W **UNIVERSITY OF MINNESOTA** 

**LIBRARIES** 

from 1990 to the present, please see the

Kronal mass session so a sup-

 $\ddot{\phantom{1}}$ 

#### Worked well with the initial set of photos

#### Familiar Google Maps interface

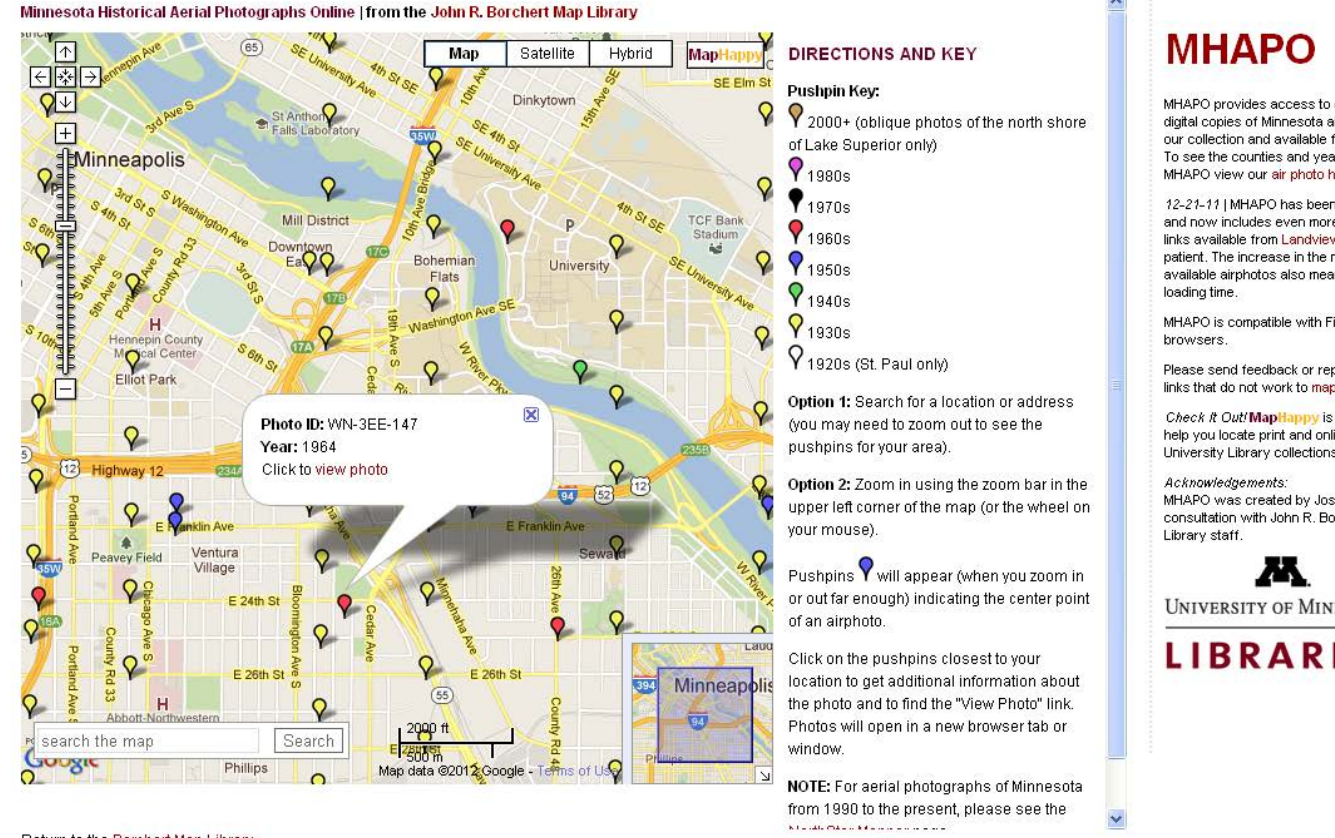

MHAPO provides access to over 105,000 digital copies of Minnesota air photos found in our collection and available from Landview To see the counties and years covered in MHAPO view our air photo holdings page.

12-21-11 | MHAPO has been updated again and now includes even more of the data and links available from Landview, Please be patient. The increase in the number of available airphotos also means a bit longer

MHAPO is compatible with Firefox or Chrome

Please send feedback or report any photo links that do not work to mapref@umn.edu.

Check it Out/MapHappy is a new tool to help you locate print and online maps in the University Library collections

MHAPO was created by Joseph Koeller in consultation with John R. Borchert Map

**UNIVERSITY OF MINNESOTA** 

**LIBRARIES** 

Return to the Borchert Map Library

@2008 by the Regents of the University of Minnesota. All rights reserved

Biggest bottleneck => A huge text fle (over 25 megabytes!) that had to be downloaded and parsed before anything else could be done.

Had to be zoomed pretty far in to see coverage

# **MHAPO: THE NASCENCE**

**After growing to over 150,000 aerial photos, MHAPO was beginning to show its age and slowing down.** 

**However** 

#### **IT STILL WORKED!**

### **THE IMPETUS FOR CHANGE**

Warning: Version 2 of the Google Maps JavaScript API is no longer available.

#### **THE WRITING WAS ON THE WALL**

#### **MEANWHILE....**

#### **DOCUMENTING CAMPUS HISTORY**

## **BACKGROUND**

**The Twin Cities campus of the University of Minnesota was founded in 1851.** 

**The growth of the campus oftentimes mirrored the growth of the Twin Cities as a whole.** 

**University Archives houses a lot of information on building history.** 

**As well as a collection of large scale maps covering most of its history.** 

**A rich opportunity.** 

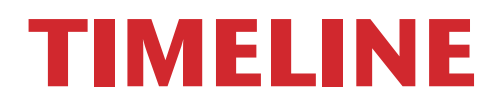

#### **November 2011 – University of Minnesota Libraries offers one-time project funding**

Competitive application process Campus History proposal was approved

#### **April 2012 – Project delayed until release of ArcGIS 10.1**

Decision made to save us from migrating mid-project

#### **June 2012 – Hired fve graduate students with GIS experience**

**October 2012 – Most of the GIS work completed** 

**Spring 2013 – Refned the JavaScript, dealt with issues (https, etc.) and beta tested** 

## **PROCESSING OVERVIEW**

- **1. Scanning of campus maps (already completed by U Archives)**
- **2. Georeferencing campus maps**
- **3. Metadata creation for campus maps**
- **4. Building footprint creation**
- **5. Web application development (website and service hosting)**

# **PROCESS**

#### **Started by georeferencing 500+ historic campus maps**

**What's georeferencing you say?** 

**I'm glad you asked!**

# **GEOREFERENCING**

**Taking a scanned map or aerial photograph and aligning it to existing features on another map.** 

**For example, with a 1961 map of the East Bank campus of the U of M, you could georeference the map using important intersections along Washington Avenue and University Avenue.** 

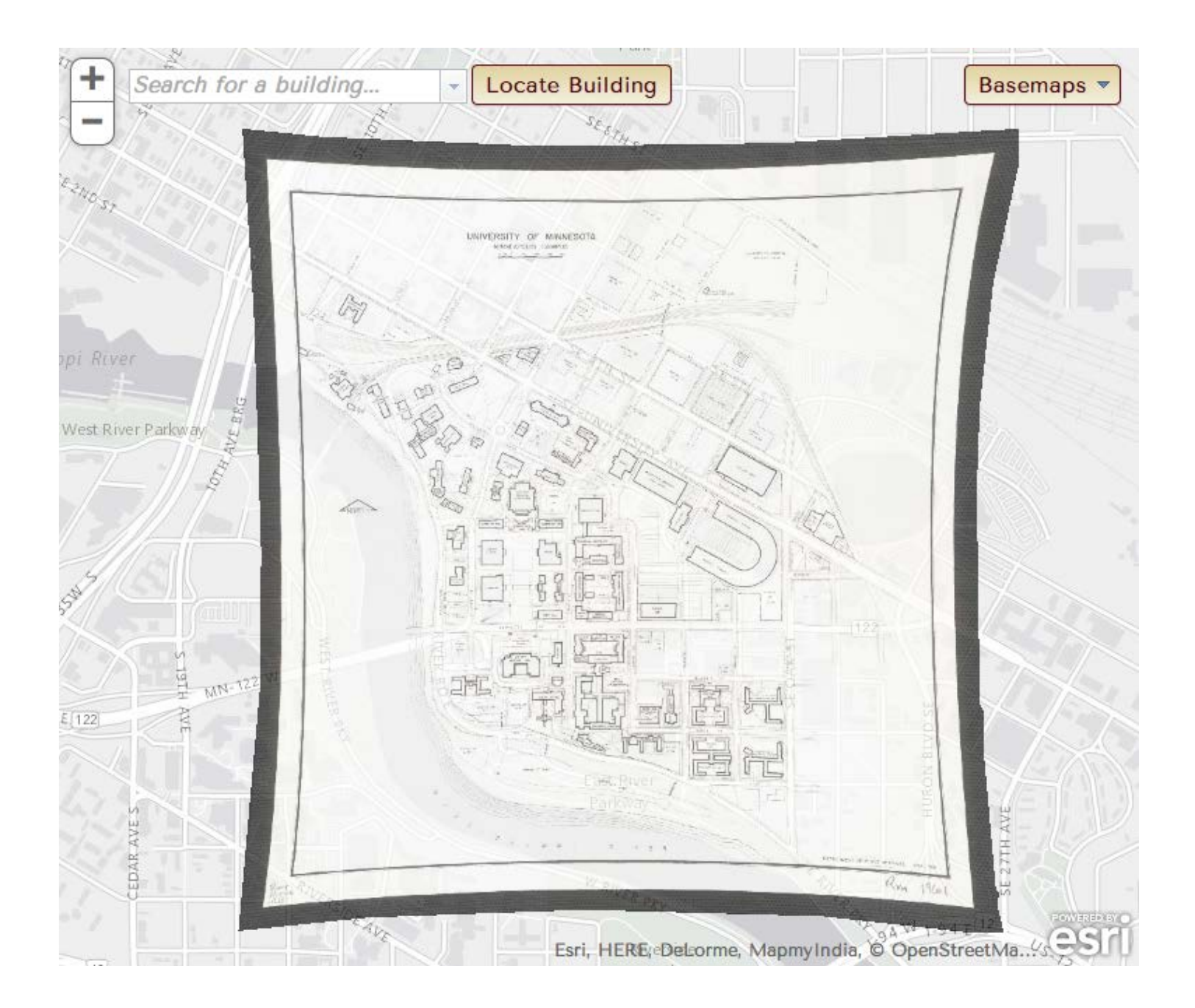

## **CAMPUS HISTORY PROCESS**

**Maps had previously been scanned by the University of Minnesota Archives** 

**Georeferencing took approximately one week** 

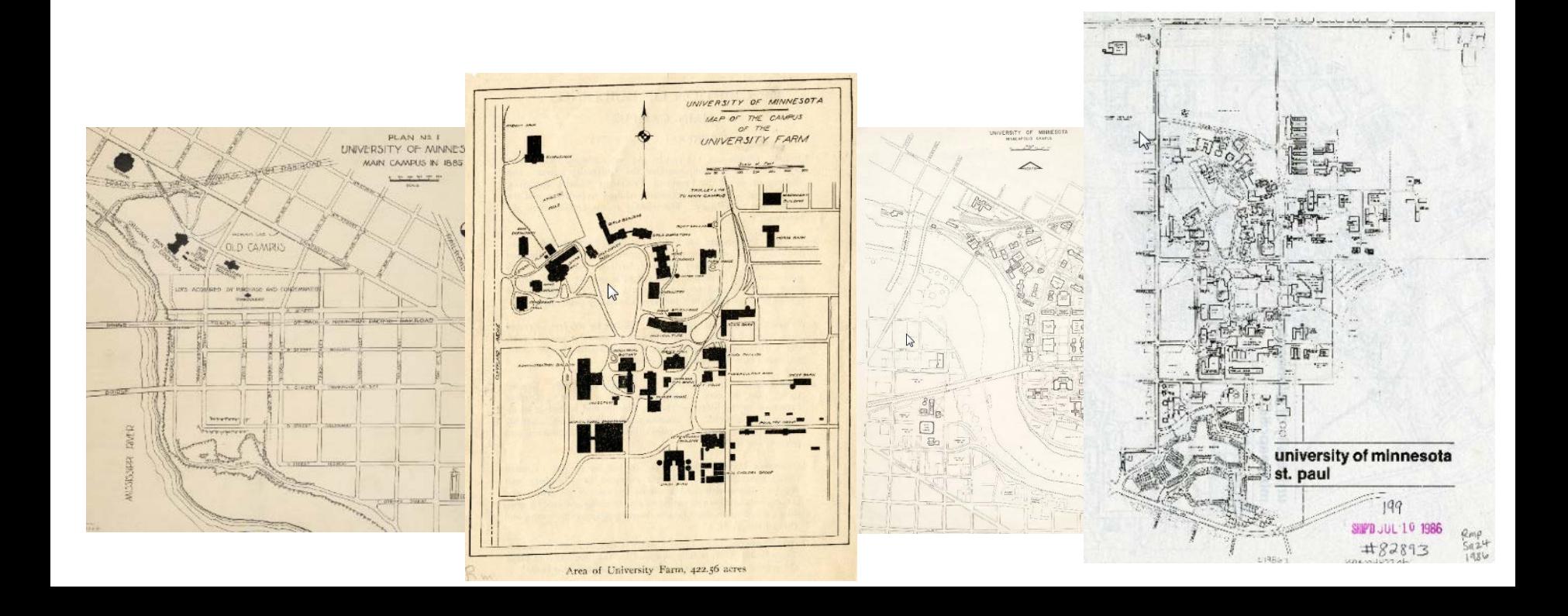

# **NEXT STEPS**

#### **Digitized card catalog drawer of historic building information**

- Cards contained dates related to construction, re-naming, razing, etc.
- Over 600 spreadsheet rows for Minneapolis & St. Paul Campuses

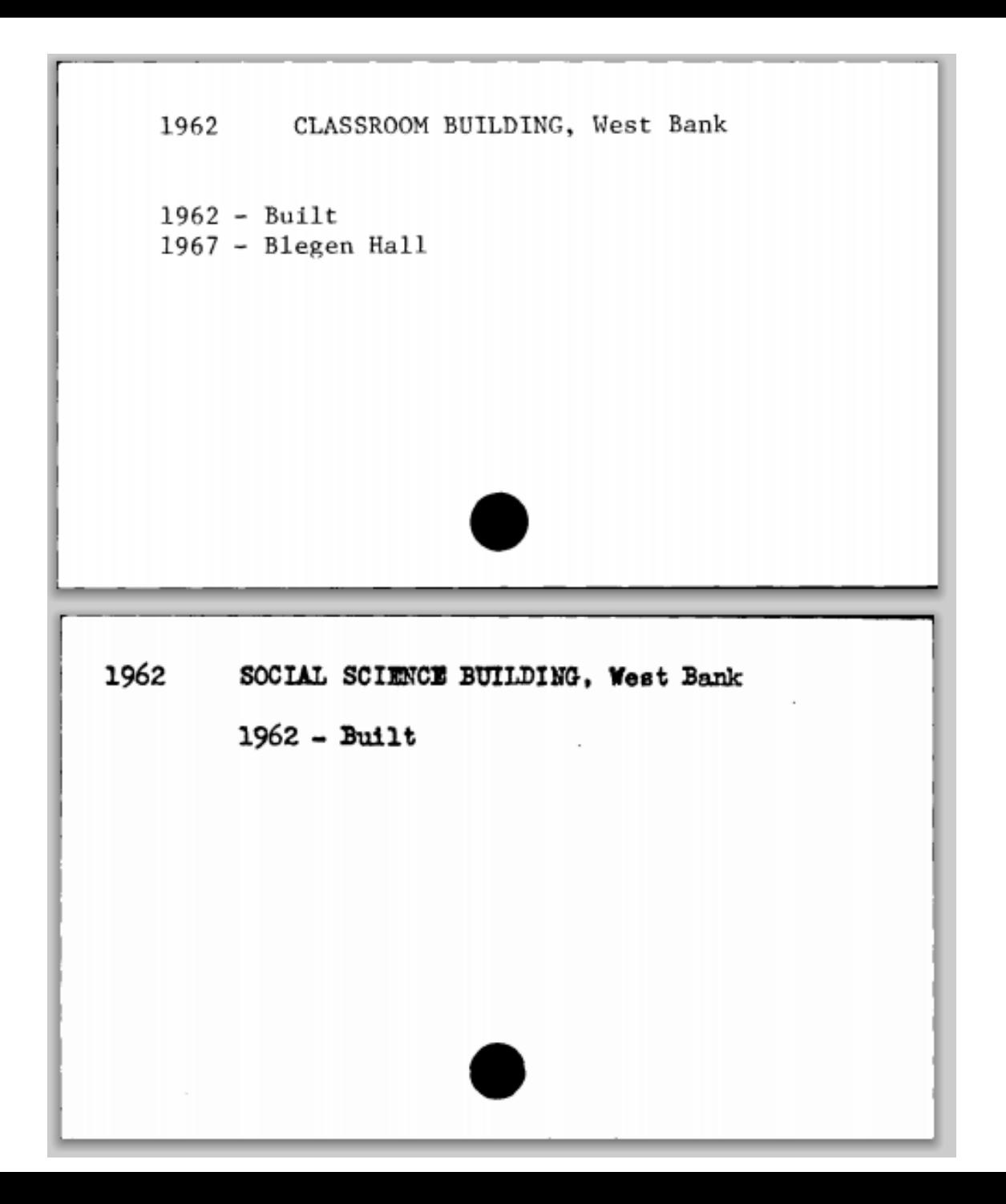

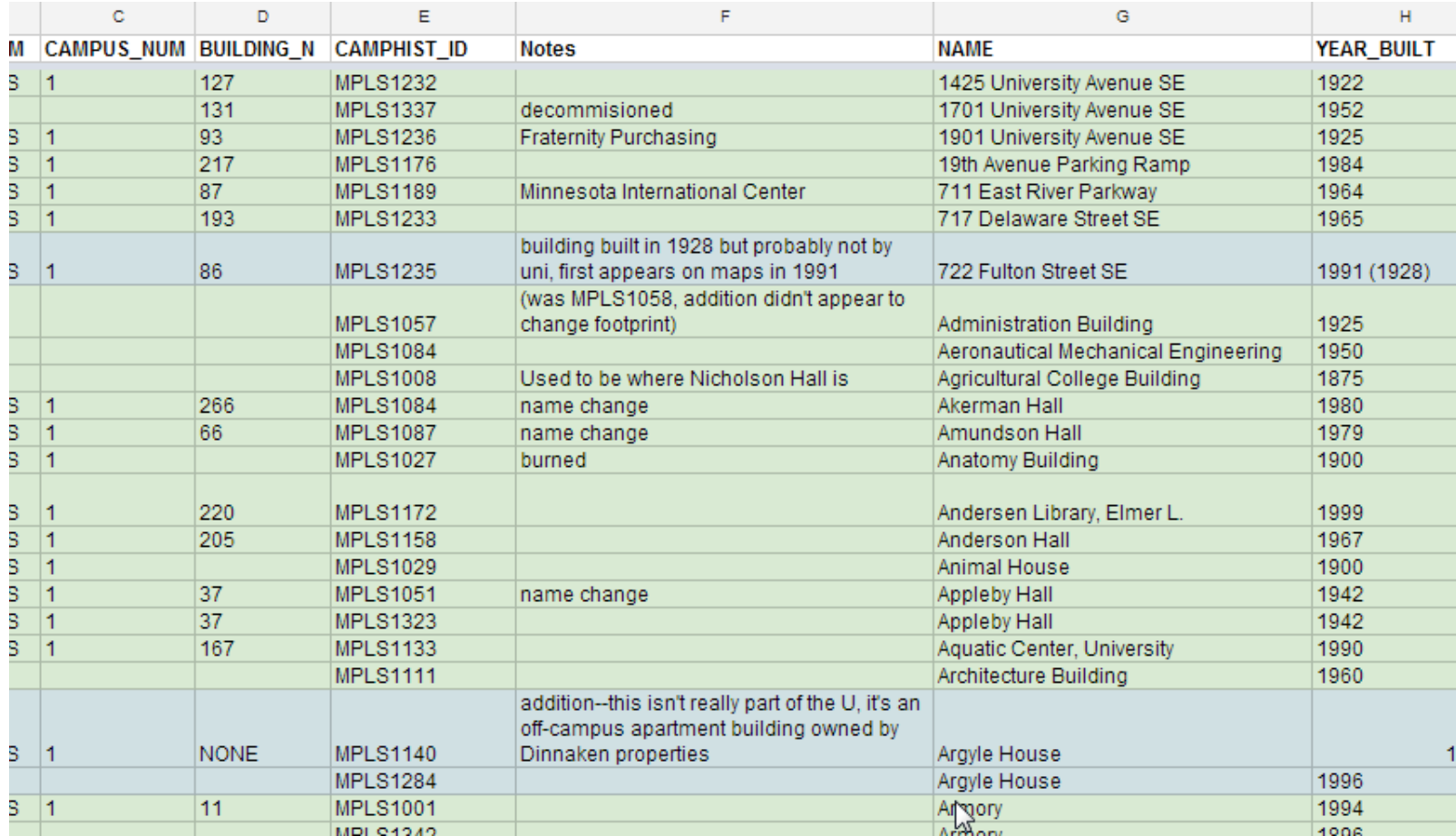

## **DATA HARMONIZATION**

**As you might imagine, this involved a lot of sleuthing, visits to archives, and ftting of round pegs into square holes.** 

#### **MINNEAPOLIS**

Build date needed (current status)

- Inventory Warehouses (unknown)
- Tennis Courts (until 2001)

Destroyed/exists status needed (in order by build year)

- Barn (1883)/The Barn (1901)
- Community Clinic (1885)
- Temporary Hospitals, 119 State St SE/304 State St SE/303 Washington (1909)
- Inventory Warehouse (1912)
- Space Programming and Management Storage Building (1912)
- Pharmacognosy Plant Laboratory/Pharmacy greenhouse(1913)
- Education building (1915)
- Heating Plant (1916)
- Storehouse and Shops (1924)
- Greenhouse (1926)
- Incinerator Heating Plant (1951)
- Royal A. & Olive Stone Research Lab (1970)

#### Confirm dates

- Cardiovascular Lab
- Charlotte Winchell Cottage

#### **To Fix**

- Community Clinic
- Elliott Hall addition btw 1929-40
- Hospital Service Building
- Grainger Building

#### What is this?

- Chiller Plant and Electric Switch Utility Building
- Pharmacy tool house

# **AND THEN?**

**Used current footprints (provided by U of M Enterprise GIS) as a baseline.** 

**Next, used georeferenced maps to recreate building footprints across campus over time.** 

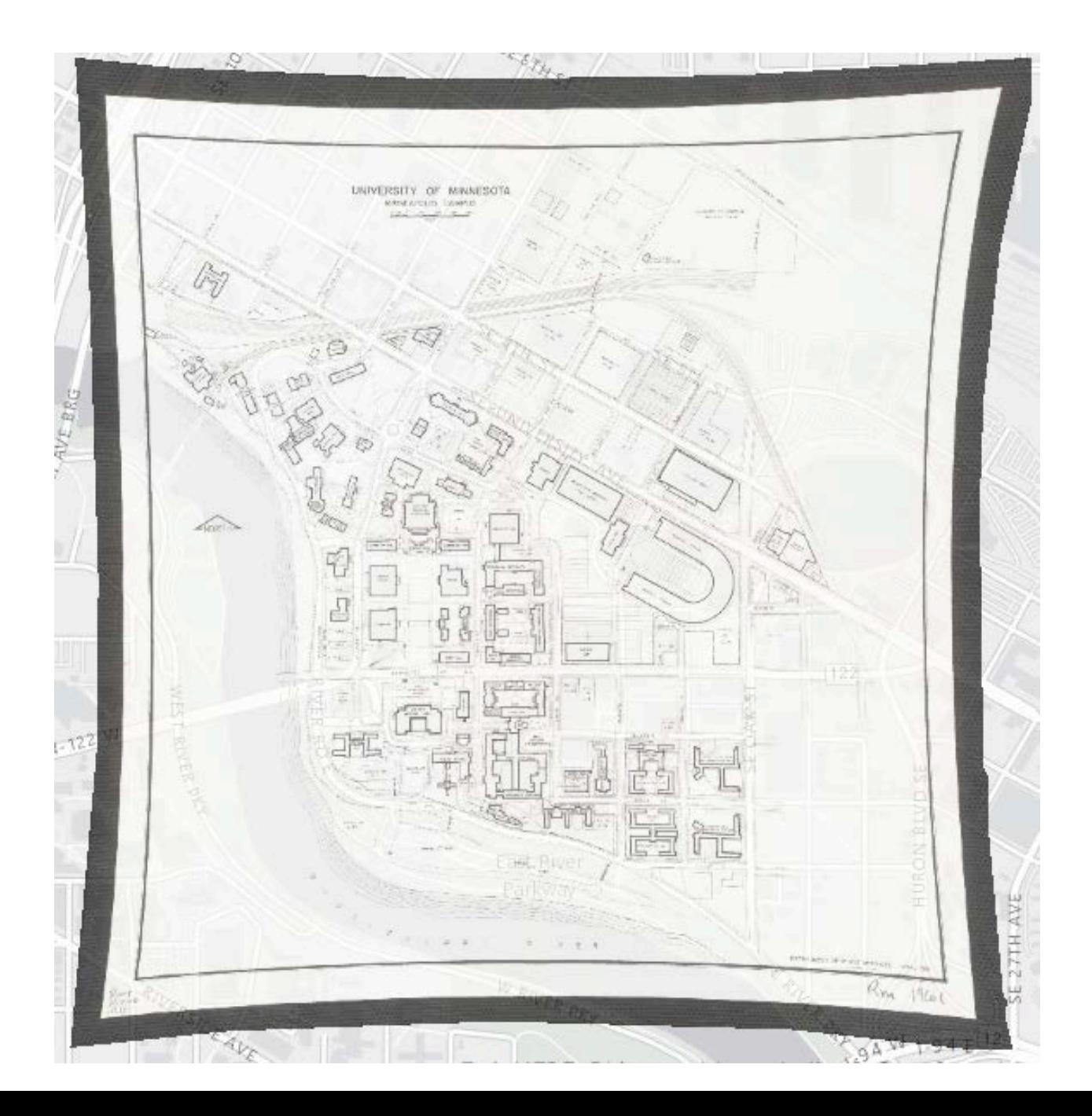

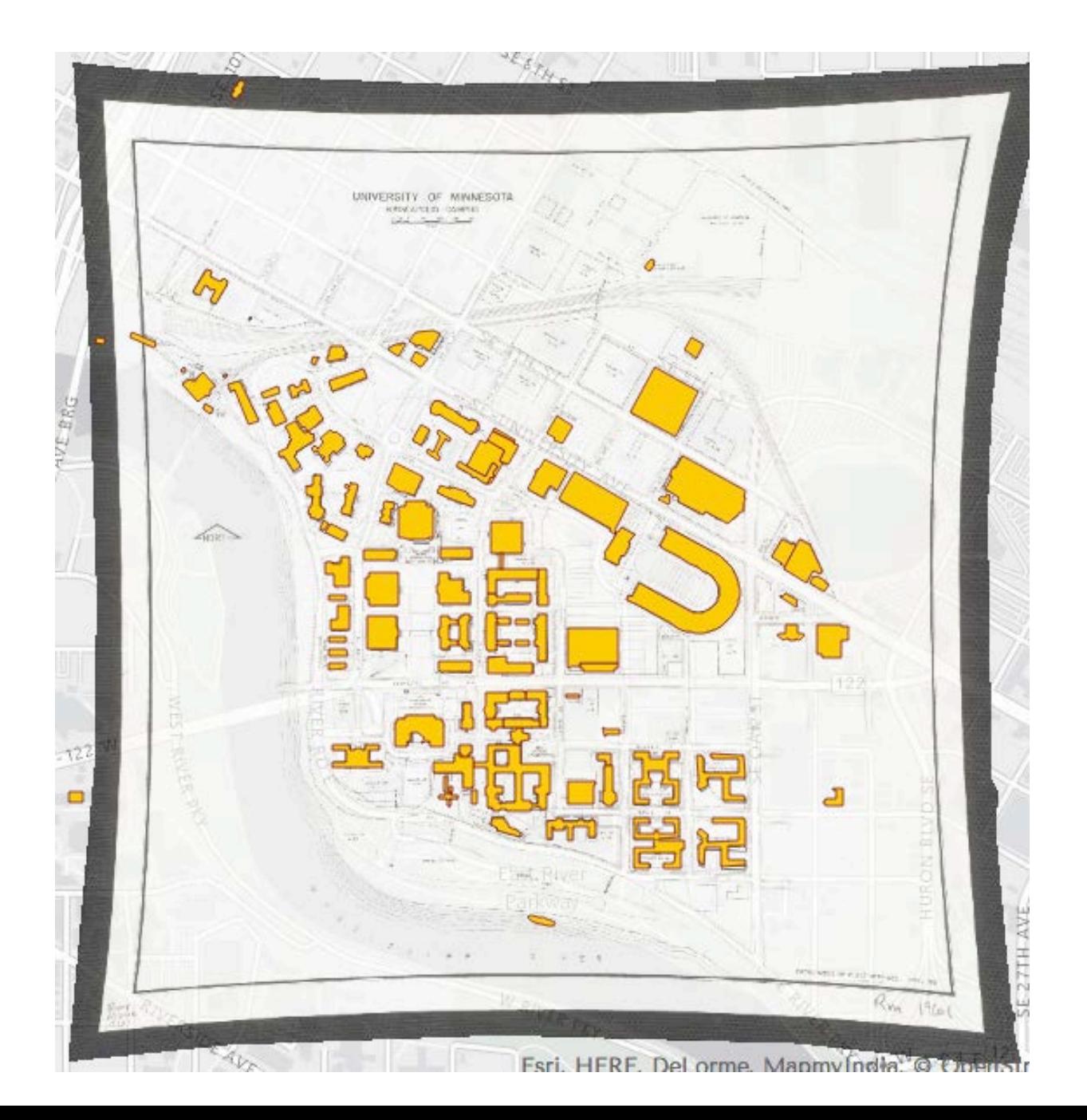

### **LEARNING ALONG THE WAY: OR, making it up as you go along**

Figuring out how to relate buildings to themselves over time within a GIS.

Doesn't seem like it should be too difficult, right?

# **EMERGENT COMPLEXITY**

**In the end (as the web application was being fnalized) we realized that we needed to:** 

- **1. Differentiate between name changes, renovations, demolitions, use changes.**
- **2. Indicate the original build year for a building at any stage in its lifespan.**
- **3. Be able to convey every name a building has gone by at any point in time.**
- **4. Finish the project.**

# **DON'T FEAR BACKTRACKING**

**Because it's going to happen.** 

**More than once.** 

# **INSTEAD, ACCOMMODATE IT**

#### **Recording processing steps is really helpful**

• Makes processing repeats/tweaks a lot easier

#### **Automating as much as possible**

#### **Be sure everyone working on the project is on the same page**

#### **THE RESULT**

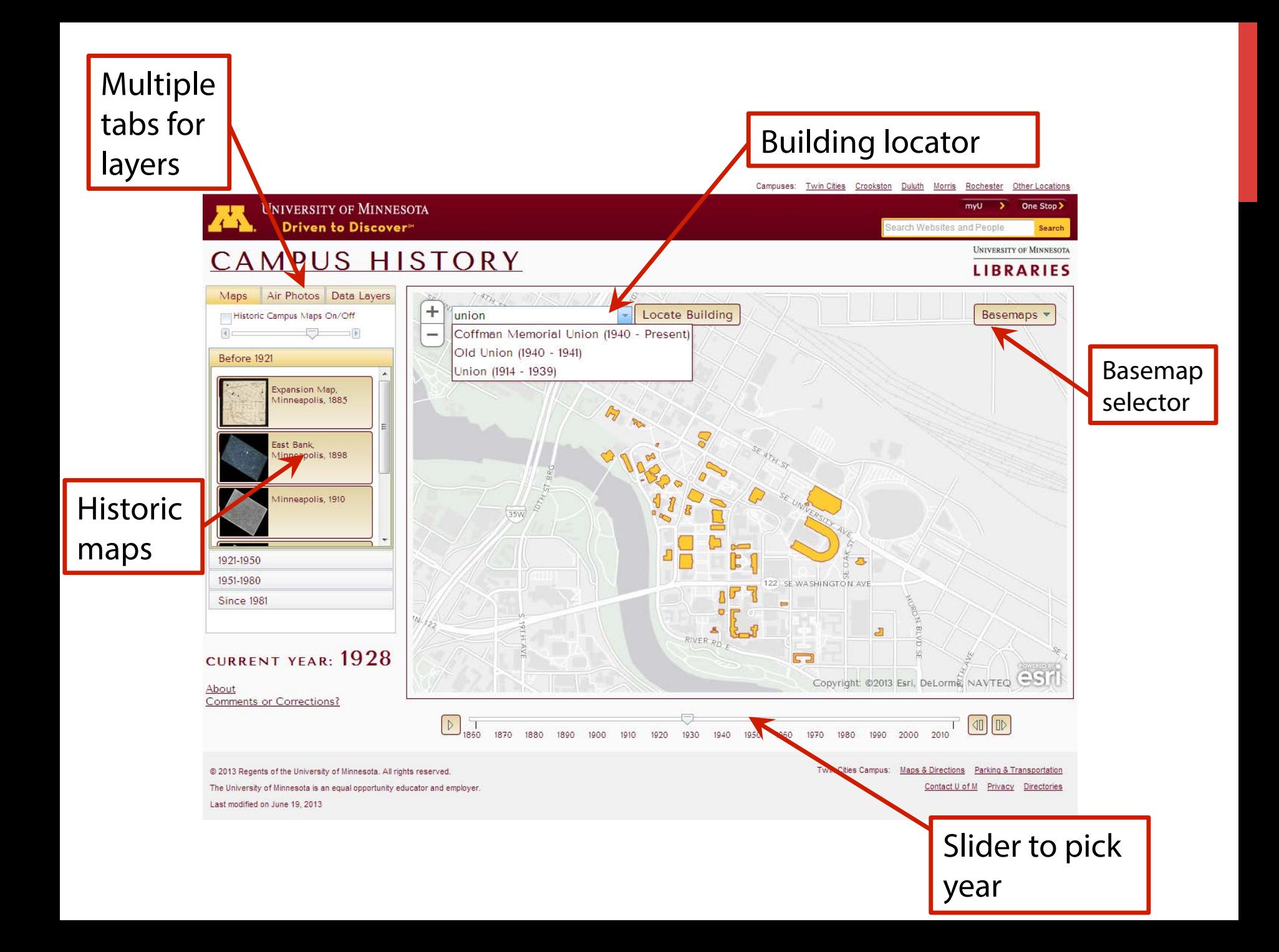

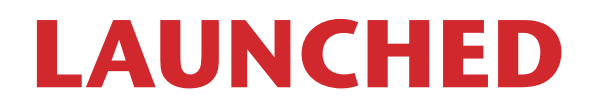

**August 2013** 

**www.lib.umn.edu/campushistory**

#### **MEANWHILE....**

# **MHAPO: THE NEXT GENERATION**

**Campus History project built up experience with ArcGIS Server (used for serving the building footprints and historical maps)** 

**As well as the ArcGIS JavaScript API (used for the map itself)** 

**Also, a template for future projects** 

# **MHAPO: THE NEXT GENERATION**

**With the decommissioning of the Google Maps API v2 approaching, the time was right to recreate MHAPO** 

# **MHAPO: THE NEXT GENERATION**

**The Challenge:** 

**How to quickly load and display well over 100,000 points representing photos?** 

**How to best incorporate interactivity?** 

## **THE SOLUTION**

**Three tiers of interactivity** 

**For those using the site who are interested in exploring what's available across the state, and aren't necessarily interested in a particular area** 

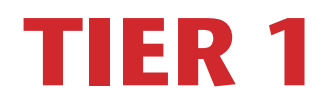

**When zoomed to nearly the full state, the points are visible, but not clickable.** 

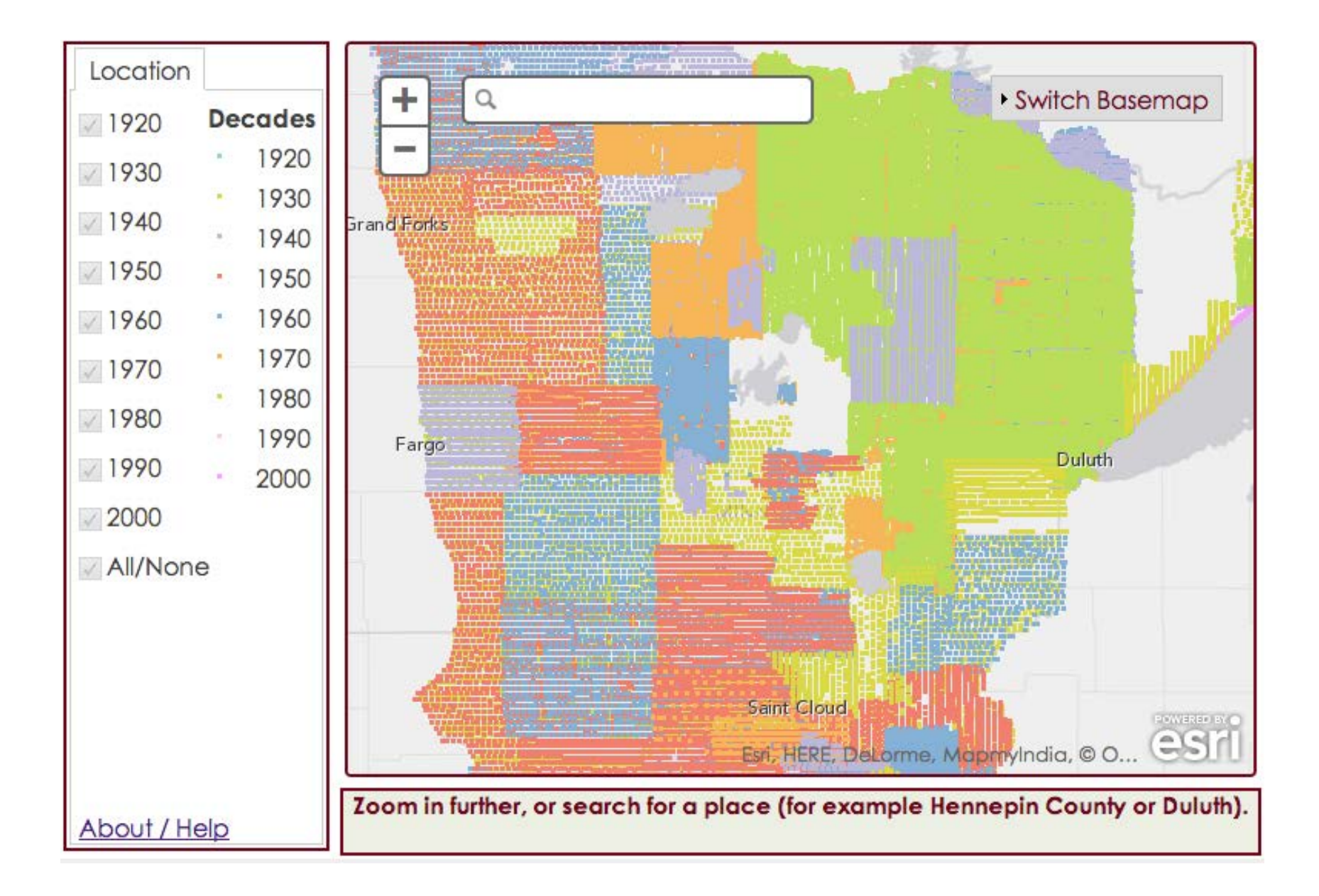

### **TIER 2**

**Users can use checkboxes to flter the decades displayed, but can't click on individual points.** 

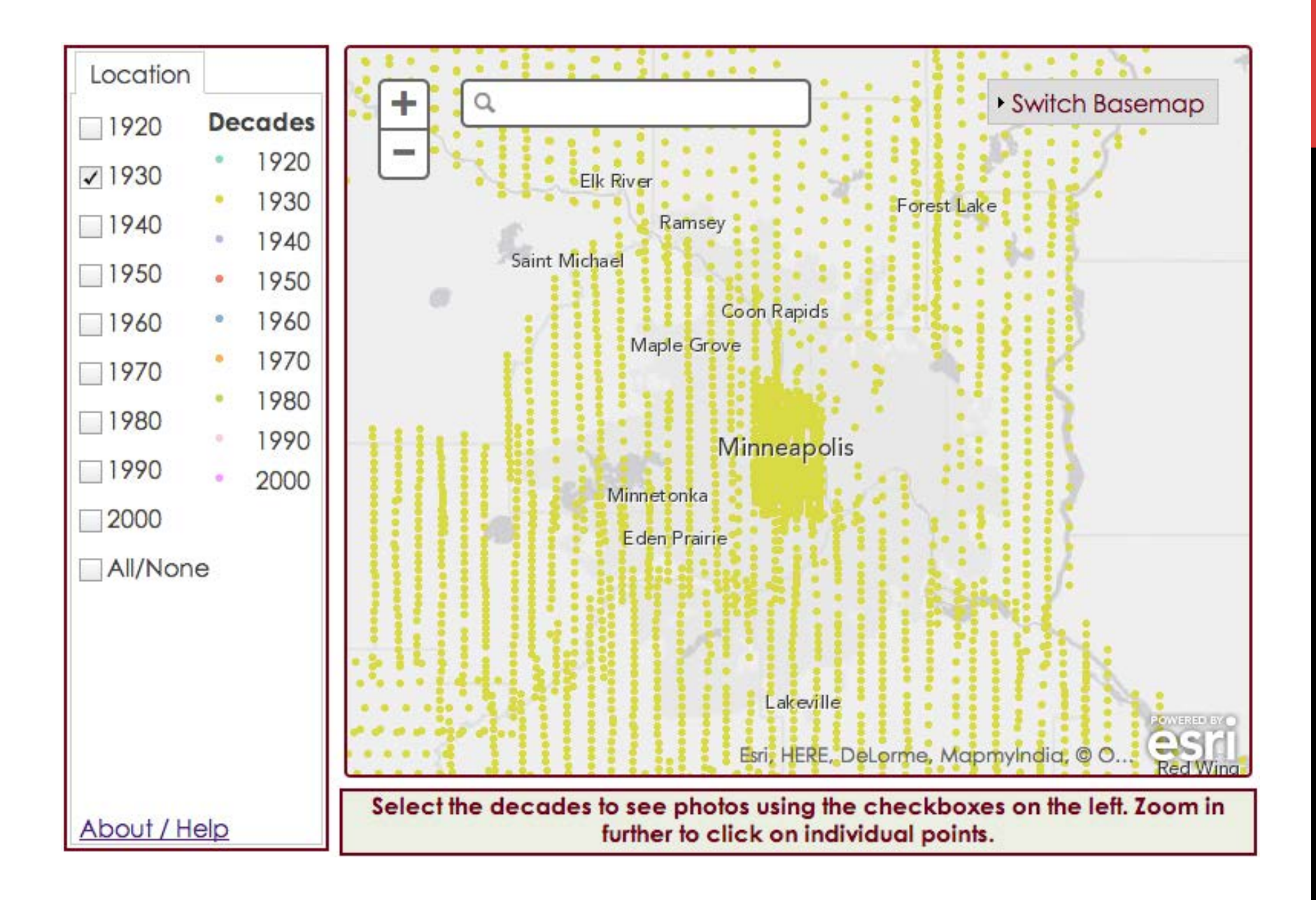

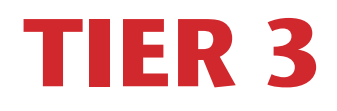

**Users can flter by decade and also click on individual points which brings up a link to the aerial photo.** 

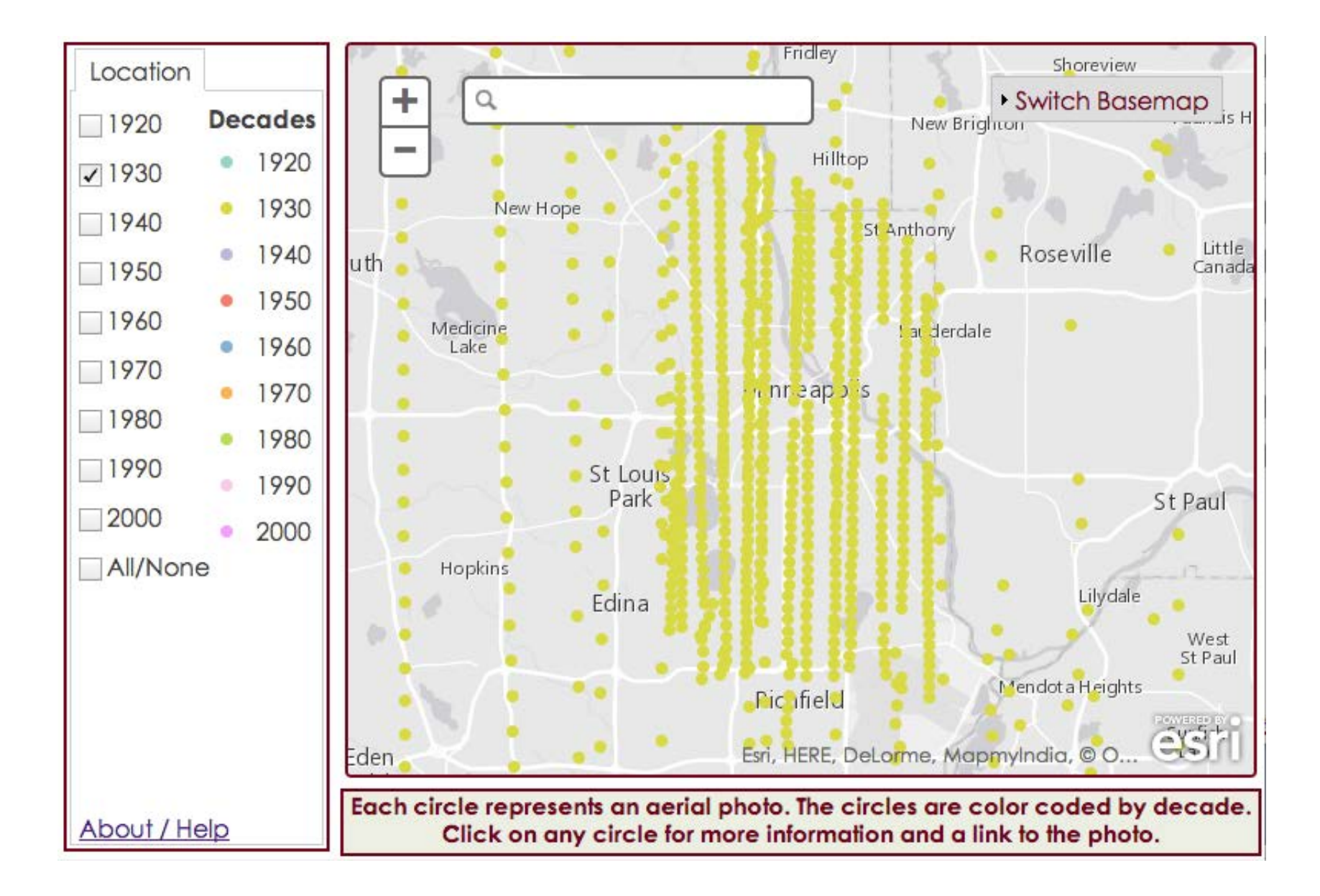

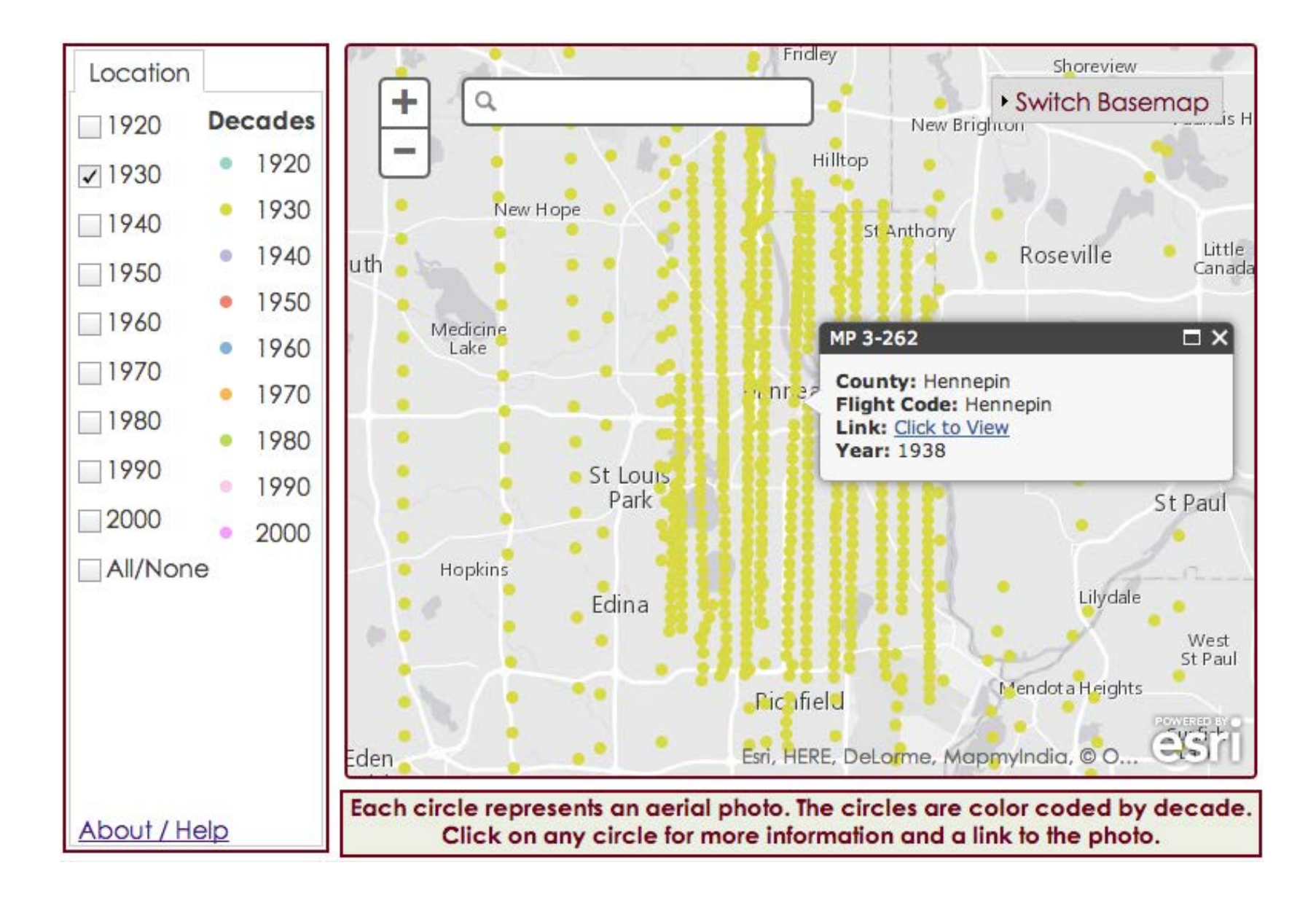

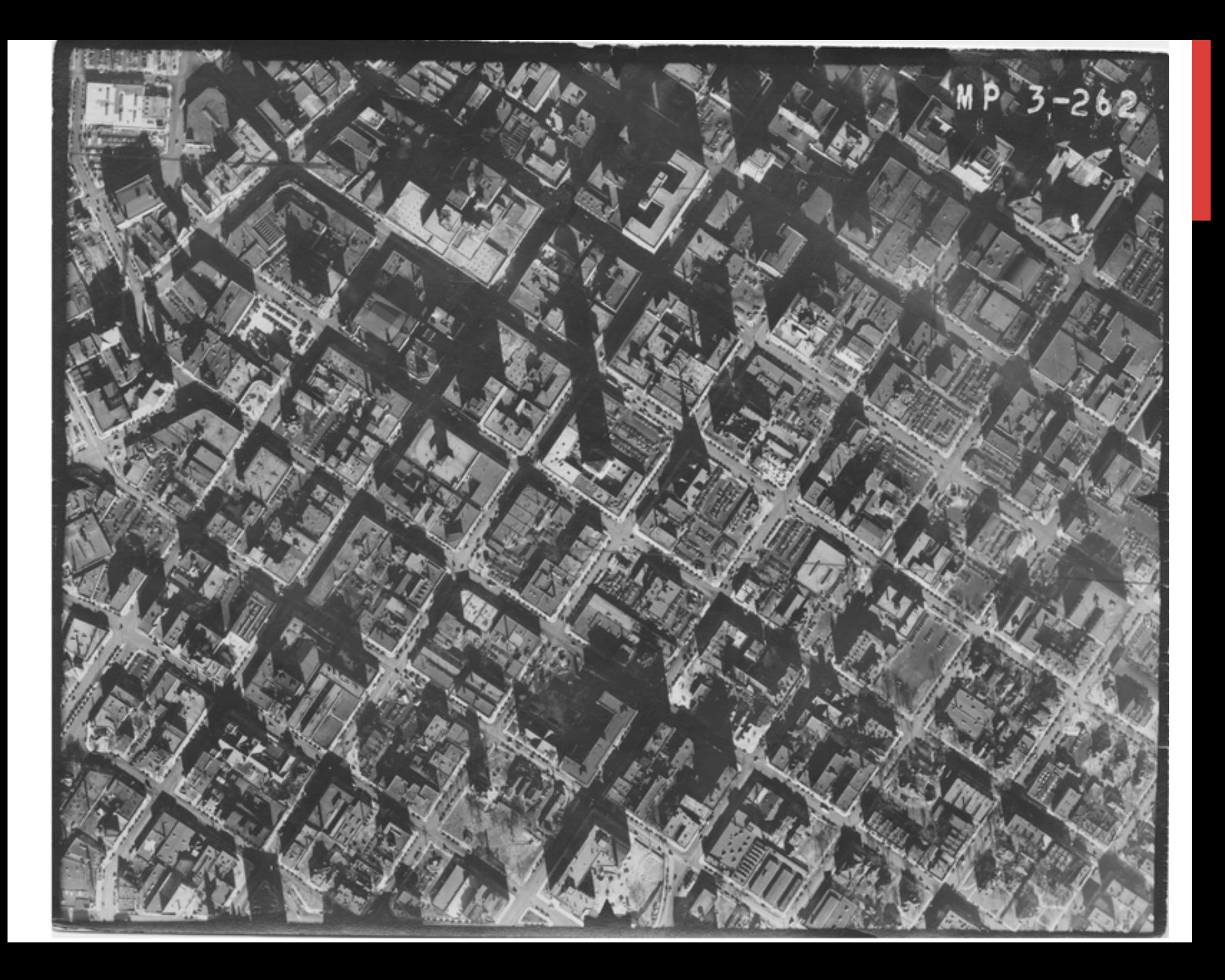

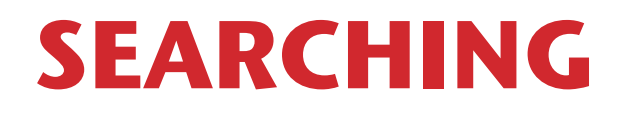

**Users can also simply enter an address or placename and the map will zoom to the full interactivity stage.** 

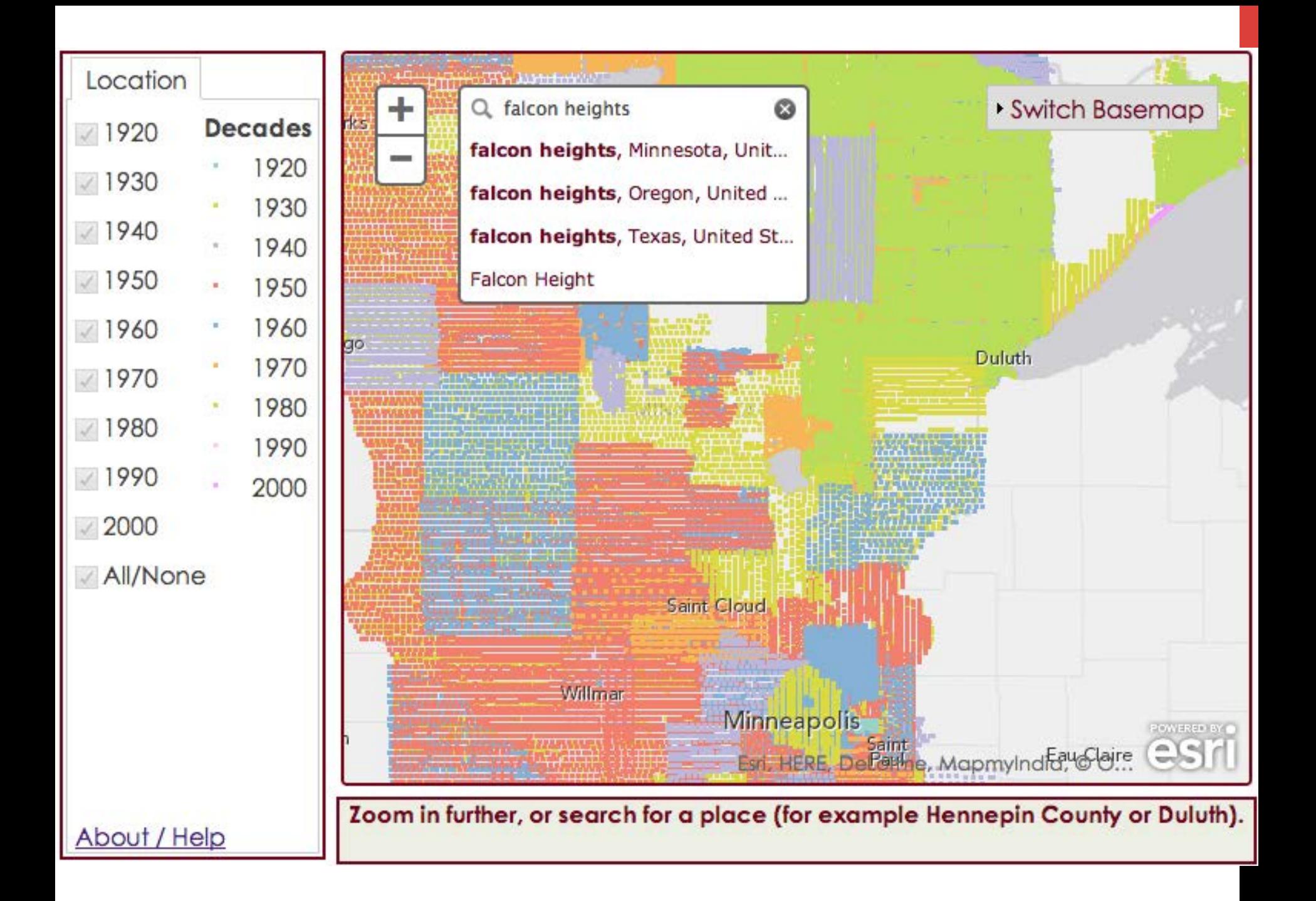

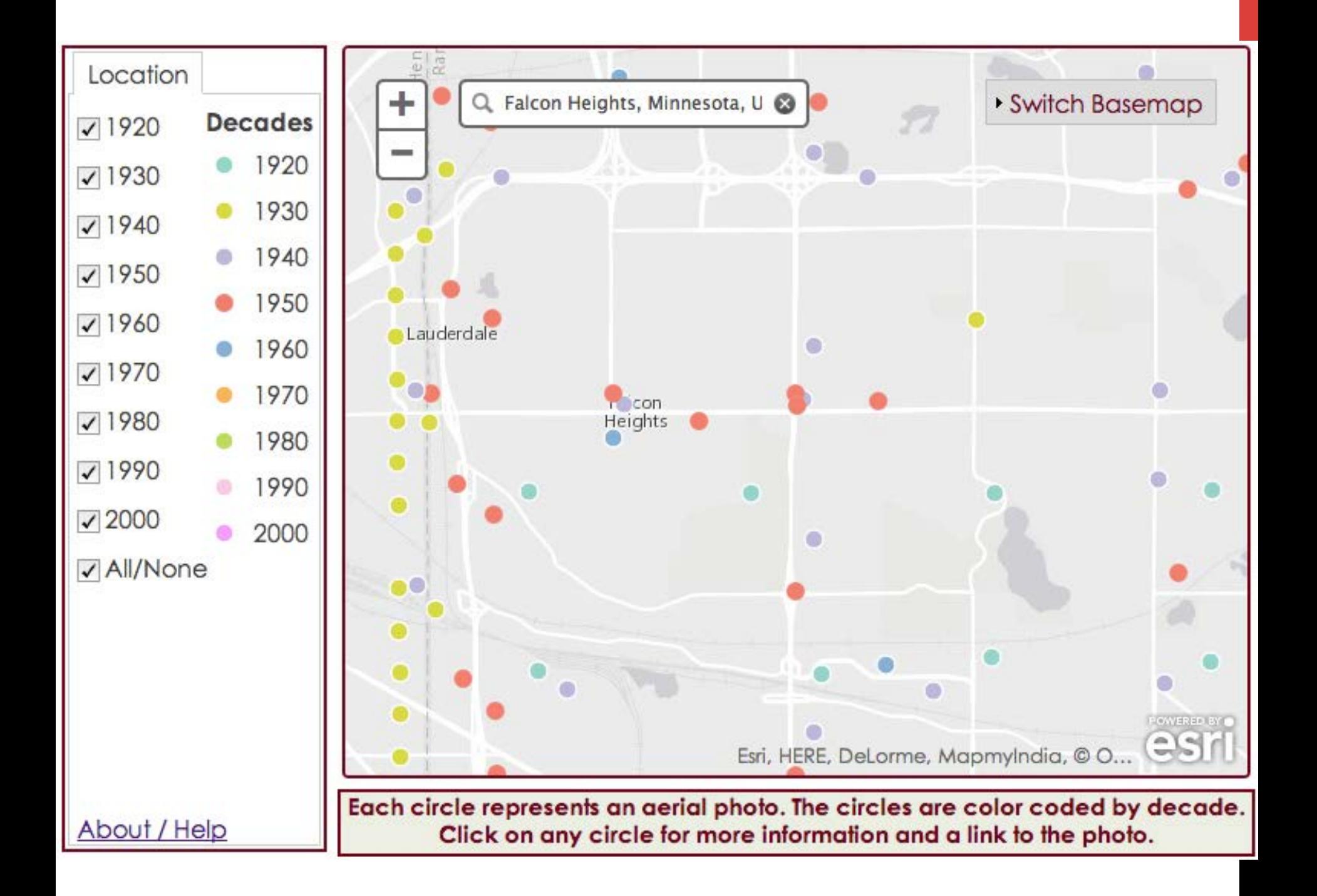

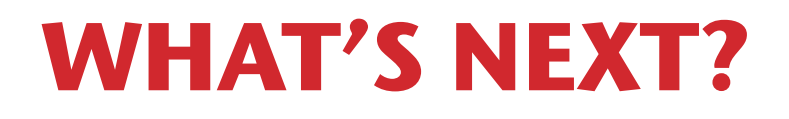

**The tighter relationship between U-Spatial and the Map Library will hopefully continue to grow and free up more library staff time, allowing for a greater focus on building and sharing digital collections to an even greater extent.** 

# **OPENGEOPORTAL**

#### **UNIVERSITY OF MINNESOTA** Driven to Discover<sup>®</sup>

Reset | Help | About | Login

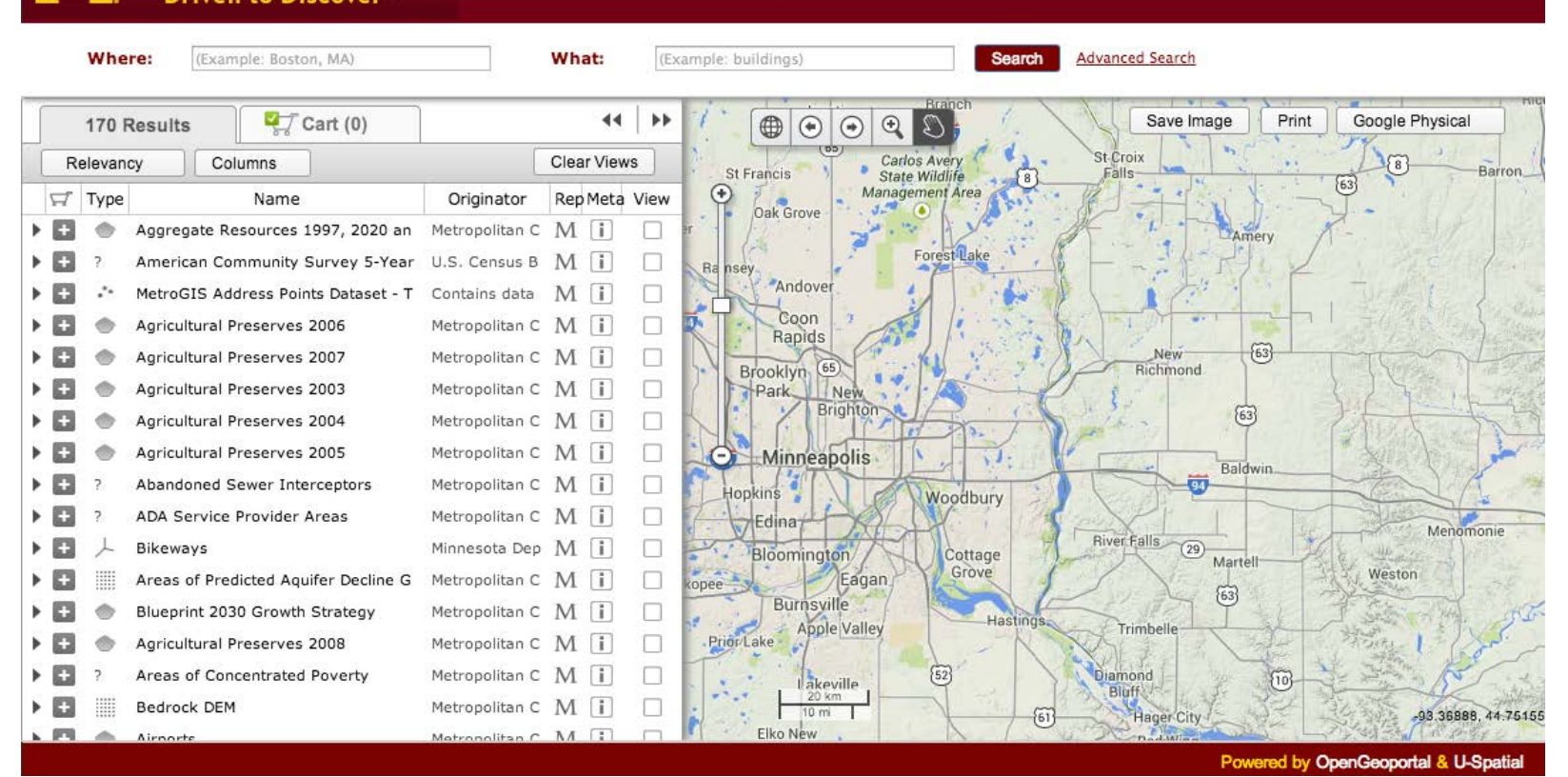

# **EARLY ONGOING DIGITAL PROJECTS**

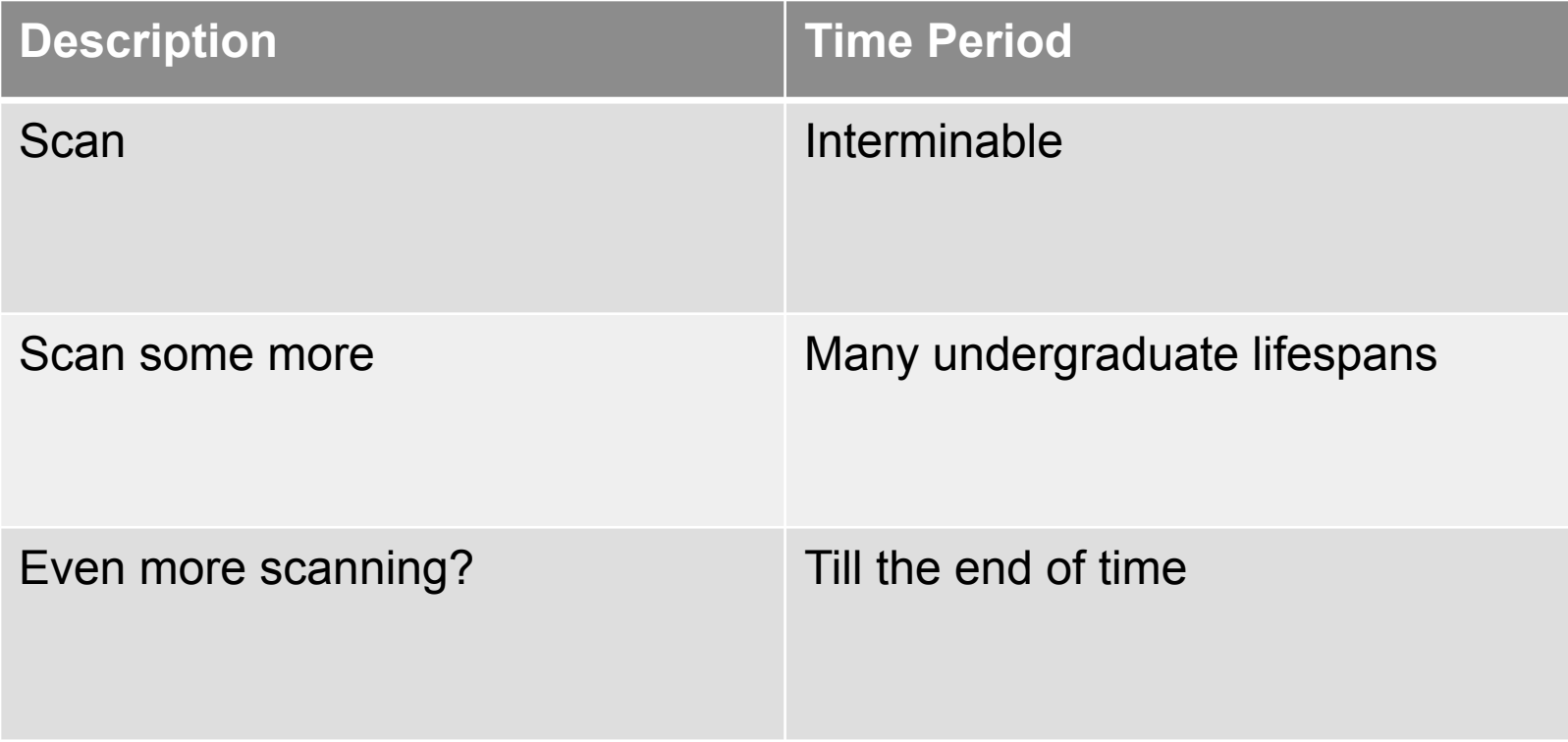

### **CONTINUING DIGITIZATION**

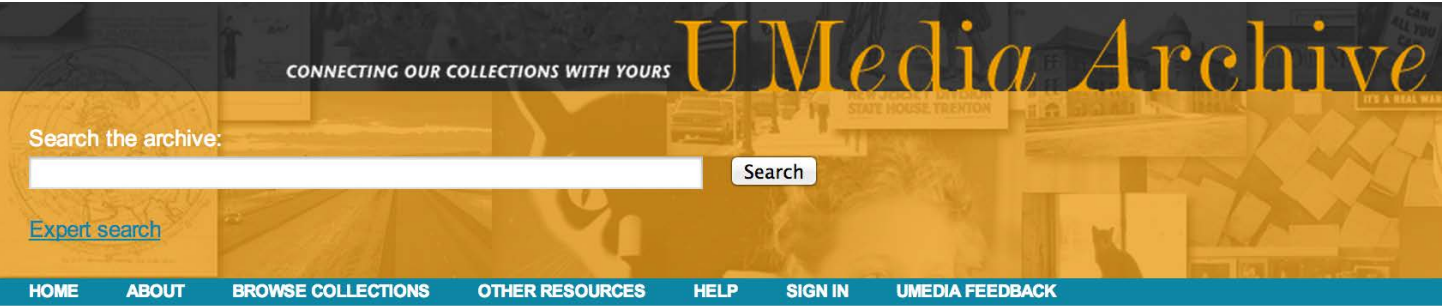

#### **John R. Borchert Map Library**

The John R. Borchert Map Library contains an extensive collection of historic maps and atlases. Though our focus is on historic Minnesota items, our collection contains a wide range of topics and dates -- from historic items dating back to the 16th Century to current maps from around the world.

Collections currently in the UMedia Archive:

- Ames Library of South Asia Maps Historic maps with a focus on Asia, South Asia and India.
- City Maps

Historic maps and atlases of cities outside of Minnesota.

- General Map Collection Historic maps that do not fall into a more specific category.
- Minneapolis / St. Paul Maps & Atlases Historic maps and atlases of Minneapolis and St. Paul.
- Minnesota County Plat Books & Atlases Historic plat books and atlases for Minnesota cities and counties.
- State of Minnesota Maps Historic maps of the State of Minnesota. Most maps are from the late 1800s to the early 1900s.

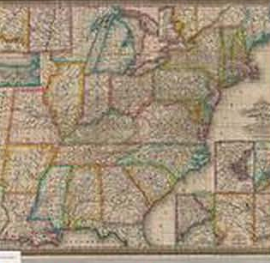

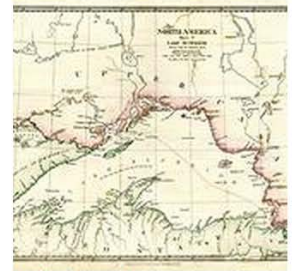

Mitchell's travellers guide through the United States

**Lake Superior** 

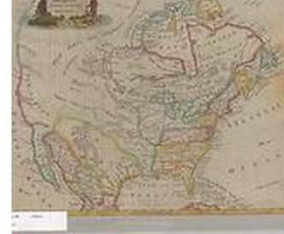

**North America** 

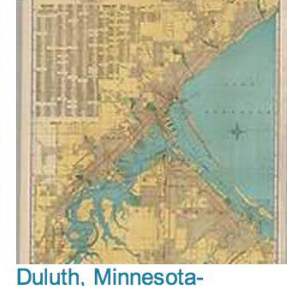

Superior, Wisconsin

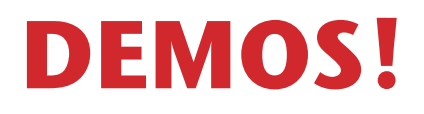

**At our own peril, the dreaded live demo.** 

**https://www.lib.umn.edu/apps/mhapo/**

**https://www.lib.umn.edu/apps/campushistory/**

**http://z.umn.edu/metrogisogp**